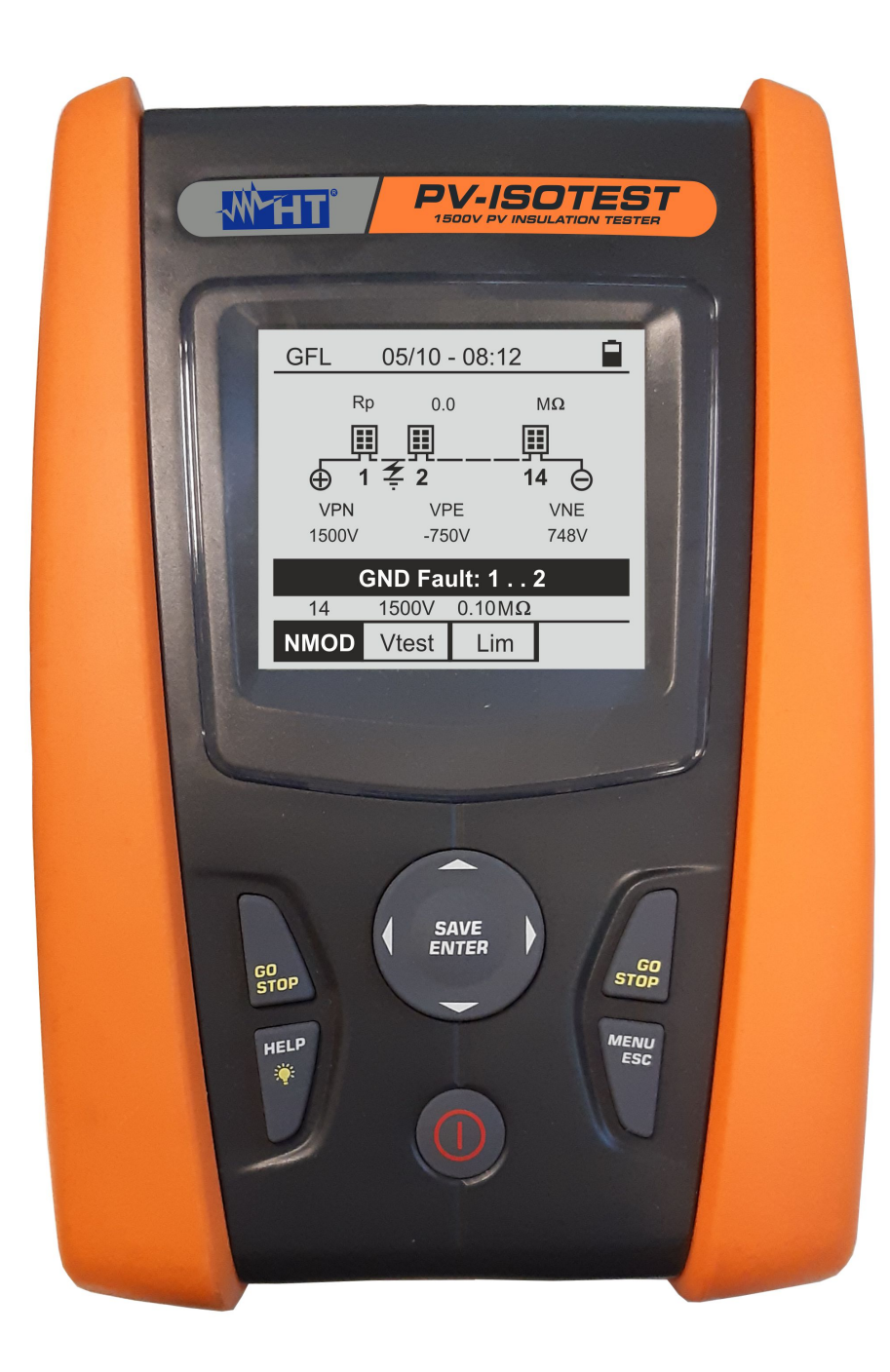

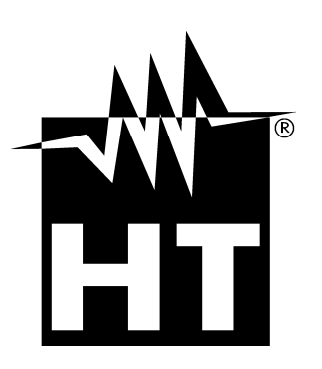

**PV-ISOTEST** 

PV-ISOTEST

 **Bedienungsanleitung** 

Bedienungsanleitung

 $\bigcup$ 

# WHT

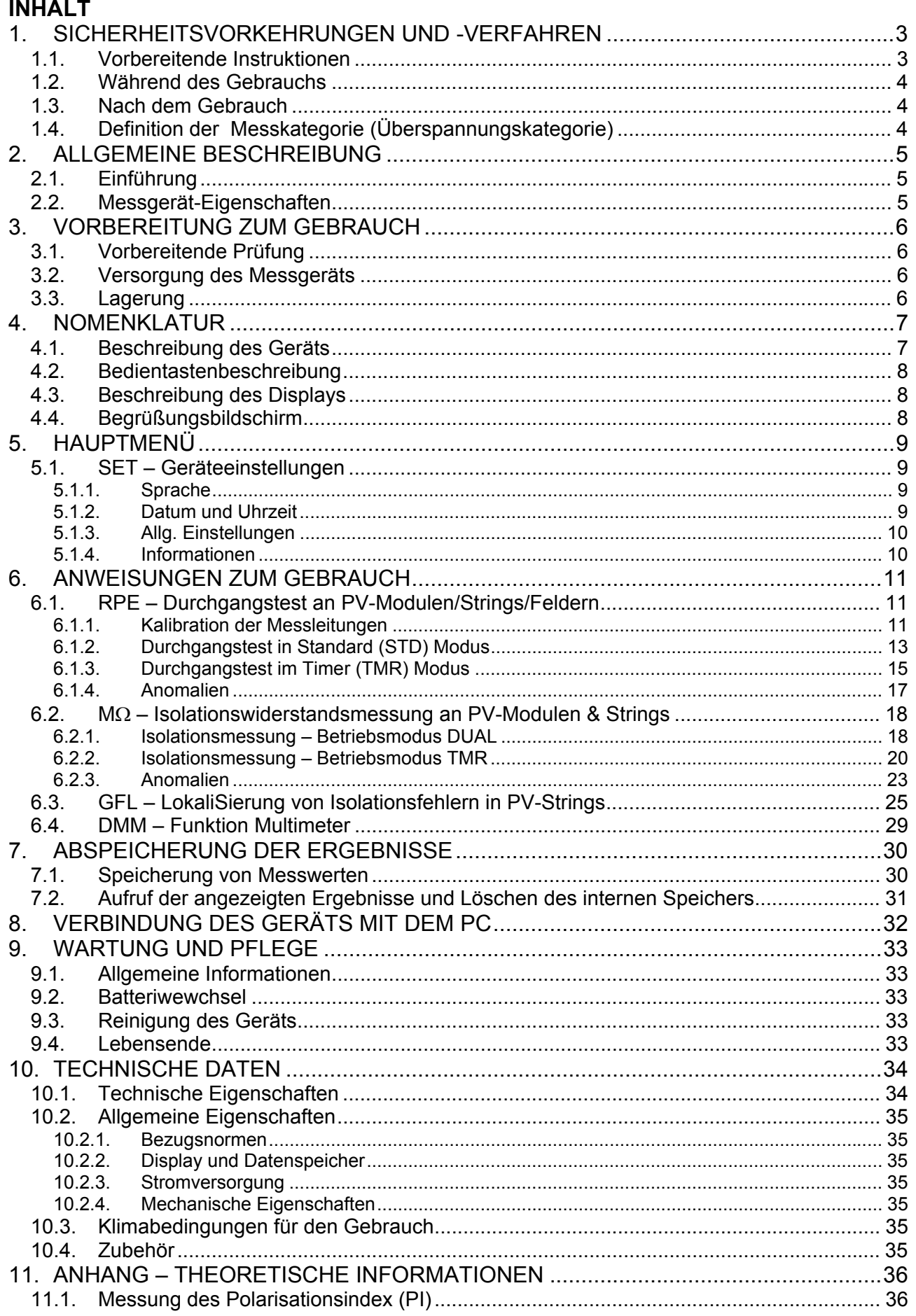

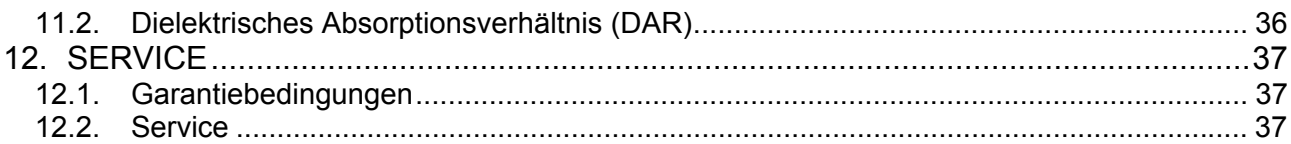

# **1. SICHERHEITSVORKEHRUNGEN UND -VERFAHREN**

Dieses Gerät entspricht der Sicherheitsnorm IEC/EN61010-1 für elektronische Messgeräte. Achten Sie bei Messungen auf folgende Anweisungen und lesen Sie mit äußerster Sorgfalt alle Notizen, denen folgendes Symbol  $\triangle$  voran gestellt ist.

- Messen Sie keine Spannungen oder Ströme in feuchter oder nasser Umgebung.
- Benutzen Sie das Messgerät nicht in Umgebungen mit explosivem oder brennbarem Gas oder Material, Dampf oder Staub.
- Berühren Sie den zu messenden Stromkreis nicht, wenn Sie keine Messung durchführen.
- Berühren Sie keine offen liegenden leitfähigen Metallteile wie ungenutzte Messleitungen, usw.
- Benutzen Sie das Messgerät nicht, wenn es sich in einem schlechten Zustand befindet, z.B. wenn Sie eine Deformierung, Bruch, keine Anzeige, usw. feststellen.
- Seien Sie vorsichtig bei Messungen von Spannungen über 25V als auch über 50V, da ein Risiko eines elektrischen Schocks besteht.

Die folgenden Symbole werden in dieser Bedienungsanleitung und auf dem Gerät benutzt:

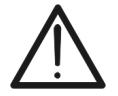

Achtung: Beziehen Sie sich auf die Bedienungsanleitung. Falscher Gebrauch kann zur Beschädigung des Messgeräts oder seiner Bestandteile führen.

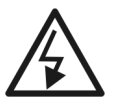

Gefahr Hochspannung: Risiko eines elektrischen Schlages.

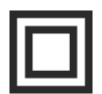

Doppelte Isolation

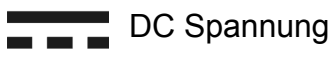

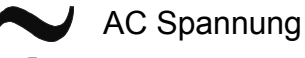

Erdung

### **1.1. VORBEREITENDE INSTRUKTIONEN**

- Dieses Gerät ist für die Verwendung unter den im § 10.3 angegebenen Umgebungsbedingungen vorgesehen. Verwenden Sie das Gerät nicht in davon abweichenden Umgebungsbedingungen.
- Das Gerät kann zur Messung von **SPANNUNGEN** in CAT III 1500VDC und CAT III 1000VAC mit maximaler Spannung 1500VDC und 1000VAC zwischen den Eingängen benutzt werden. Messen Sie keine Stromkreise, die die in den § 10.1 spezifizierten Grenzen überschreiten.
- Halten Sie die üblichen Sicherheitsbestimmungen ein, die zum Schutz des Bedieners vor gefährlichen Strömen und des Geräts vor falscher Bedienung vorgesehen sind.
- Nur das mitgelieferte Zubehör garantiert Übereinstimmung mit dem Sicherheitsstandard. Sie müssen in einem guten Zustand sein und, falls nötig, durch dasselbe Modell ersetzt werden.
- Stellen Sie sicher, dass die Batterien richtig eingelegt sind.
- Bevor Sie die Messleitungen mit dem zu messenden Stromkreis verbinden, sollten Sie überprüfen, ob die gewünschte Funktion ausgewählt worden ist.

### **1.2. WÄHREND DES GEBRAUCHS**

Wir empfehlen Ihnen, die folgenden Empfehlungen und Anweisungen sorgfältig durchzulesen:

### **WARNUNG**

 Das Nichtbefolgen der Warnungen und/oder der Gebrauchsanweisungen kann das Messgerät und/oder seine Bestandteile beschädigen und eine Gefahr für den Anwender darstellen.

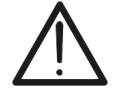

- Das Symbol "**I**" zeigt den vollen Batterieladezustand an. Wenn der
- Batterieladezustand aufs Minimum sinkt, erscheint das Symbol " $\Box$ " auf dem Display. In diesem Fall unterbrechen Sie die Prüfungen und ersetzen Sie die Batterien, wie im § beschrieben. 9.2
- **Das Gerät ist in der Lage, die gespeicherten Daten auch ohne Batterien zu halten.**

### **1.3. NACH DEM GEBRAUCH**

Nach Abschluss der Messungen bitte das Messgerät ausschalten, indem Sie die Taste **ON/OFF** einige Sekunden lang gedrückt halten. Wenn das Gerät für eine lange Zeit nicht benutzt wird, entfernen Sie die Batterie und befolgen Sie die Anweisungen im § 3.3.

### **1.4. DEFINITION DER MESSKATEGORIE (ÜBERSPANNUNGSKATEGORIE)**

Die Norm "IEC/EN61010-1: Sicherheitsbestimmungen für elektrische Mess-, Steuer-, Regel- und Laborgeräte, Teil 1: Allgemeine Erfordernisse", definiert die Bedeutung der Messkategorie, gewöhnlich auch Überspannungskategorie genannt. Unter Absatz 6.7.4: Zu messende Stromkreise, steht:

Schaltkreise sind in die folgenden Messkategorien verteilt:

- **Messkategorie IV** steht für Messungen, die an der Einspeisung einer Niederspannungsinstallation vorgenommen werden. *Beispiele hierfür sind elektrische Messgeräte und Messungen an primären Schutzeinrichtungen gegen Überstrom.*
- **Messkategorie III** steht für Messungen, die an Gebäudeinstallationen durchgeführt werden.

*Beispiele sind Messungen an Verteilern, Unterbrecherschaltern, Verkabelungen einschließlich Leitungen, Stromschienen, Anschlusskästen, Schaltern, Steckdosen in festen Installationen und Geräte für den industriellen Einsatz sowie einige andere Geräte wie z.B. stationäre Motoren mit permanentem Anschluss an feste Installationen.* 

 **Messkategorie II** steht für Messungen an Stromkreisen, die direkt an Niederspannungsinstallationen angeschlossen sind.

*Beispiele sind Messungen an Haushaltsgeräten, tragbaren, elektrisch betriebenen Werkzeugen und ähnlichen Betriebsmitteln.* 

 **Messkategorie I** steht für Messungen, die an Stromkreisen durchgeführt werden, die nicht direkt an das HAUPTNETZ angeschlossen sind.

*Beispiele hierfür sind Messungen an Stromkreisen, die nicht vom HAUPTNETZ abzweigen bzw. speziell (intern) abgesicherte, vom HAUPTNETZ abzweigende Stromkreise. Im zweiten Fall sind die Transienten-Belastungen variabel; aus diesem Grund erfordert die Norm, dass die Transientenfestigkeit des Geräts dem Benutzer bekannt sein muss.* 

# **2. ALLGEMEINE BESCHREIBUNG**

### **2.1. EINFÜHRUNG**

Das Messgerät ist dazu vorgesehen, Messungen an PV-Modulen/Strings von durchzuführen, um die vom Hersteller erklärten Parameter zu ermittlen und überprüfen zu können. Darüber hinaus dient das Gerät zur Isolationsmessung und Niederohmmessung an PV Modulen, Strings und PV-Anlagen bis 1500V DC.

Im allgemeinen ist ein traditionelles Isolationsmessgerät nicht für die Isolationsmessung an PV-Anlagen geeignet, aufgrund der Präsenz der von den PV Modulen erzeugten String-Spannung. Das PV-ISOTEST wurde jedoch so konzipiert, dass es genau unter all diesen Bedingung-en arbeitet und in der Lage ist, mit einem einzigen Test automatisch zu erkennen, ob die Isolation eines gesamten Strings den Erwartungen entspricht und sogar erkennen kann an welchem Pol ein möglicher Isolationsfehler vorliegt.

### **2.2. MESSGERÄT-EIGENSCHAFTEN**

Dieses Modell hat ein hintergrund-beleuchtetes Display, interne Kontrasteinstellung und eine **HELP**-Taste, um dem Anwender eine schnelle und einfache Hilfe während des Einsatzes des Messgeräts mit den Anlagen zu geben. Eine Funktion zur automatischen Ausschaltung, die eventuell deaktiviert werden kann, schaltet das Gerät nach ungefähr 5 Minuten Nichtgebrauch aus.

### Messfunktionen:

- **Durchgangstest der Schutzleiter (RPE)**
- Test mit Prüfsstrom > 200mA gemäß den Richtlinien IEC/EN62446, VDE 0413-4, IEC/EN61557-4
- Manuelle Kalibration der Messleitungen

### **Messung des Isolationswiderstands an PV-Modulen/Strings (M)**

 Mit Prüfspannungen 250V, 500V, 1000V und 1500VDC gemäß den Richtlinien IEC/EN62446, VDE 0413-2, IEC/EN61557-2

### Folgende Messarten stehen zur Verfügung:

- **DUAL**  $\rightarrow$  zwei Isolationsmessungen in automatischer Folge (Riso+) und Riso-) also zwischen Pluspol vom String (+) und Erdung sowie zwischen dem Minuspol vom String und Erdung.
- **TMR**  $\rightarrow$  Isolationsmessung mit einer vom Anwender ausgewählten Zeitdauer zwischen dem Minuspol oder Pluspol vom String und der Erdung.
- **GFL-Funktion (Ground Fault Locator) zur Suche & Lokalisierung eines Isolationsfehlers an einem PV-String** (siehe § 6.3)
- **Messung des PI (Polarisationsindex) und DAR (Dielektrisches Absorpitonsverhältnis) an PV-Modulen/Strings** siehe § 6.2.2)

### **Multimeter DMM-Funktion:**

Die DMM-Funktion (Multimeter) ermöglicht die sofortige Anzeige der DC- und RMS-Spannungen (daher auch unter Berücksichtigung eventueller AC-Komponenten) zwischen den Stringpolen und PE

# **3. VORBEREITUNG ZUM GEBRAUCH**

### **3.1. VORBEREITENDE PRÜFUNG**

Vor dem Versand wurden Elektronik und Mechanik des Messgeräts sorgfältig überprüft. Zur Auslieferung des Geräts in optimalem Zustand wurden die bestmöglichen Vorkehrungen getroffen. Dennoch empfehlen wir, kurz zu prüfen, ob das Messgerät auf dem Transport beschädigt wurde. Sollten Sie Anomalien feststellen, wenden Sie sich bitte sofort an Ihren Händler. Überprüfen Sie den Inhalt der Verpackung, der in Absatz 10.4 aufgeführt wird. Bei Diskrepanzen verständigen Sie den Händler. Sollte es notwendig werden, das Gerät zurückzuschicken, bitte folgen Sie den Anweisungen in Absatz . 12

### **3.2. VERSORGUNG DES MESSGERÄTS**

Das Gerät ist batterieversorgt. Batterie-Typ und Lebensdauer finden Sie im §10.2.

Das Symbol "" zeigt den vollen Batterieladezustand der internen Batterien an. Wenn der Batterieladezustand aufs Minimum sinkt, erscheint das Symbol "auf dem Display. In diesem Fall, unterbrechen Sie die Prüfungen und ersetzen Sie die Batterien, wie im § 9.2 beschrieben.

### **Die gespeicherten Daten bleiben auch ohne Batterien im Gerät erhalten.**

Das Gerät verfügt über hoch entwickelten Algorithmen, um die Batterielebensdauer zu maximieren. **Durch kontinuierliches Drücken der HELP/ Taste** aktivieren Sie die Einstellung der Hintergrundbeleuchtung des Displays. Häufige Nutzung der Displaybeleuchtung verkürzt die Batterielebensdauer.

### **3.3. LAGERUNG**

Falls das Gerät längere Zeit unter extremen Umgebungsbedingungen gelagert wurde, warten Sie bitte ab, bis es sich wieder an normale Bedingungen angepasst hat, um genaue Messwerte zu garantieren (siehe § 10.3).

### **4. NOMENKLATUR**

# **4.1. BESCHREIBUNG DES GERÄTS**

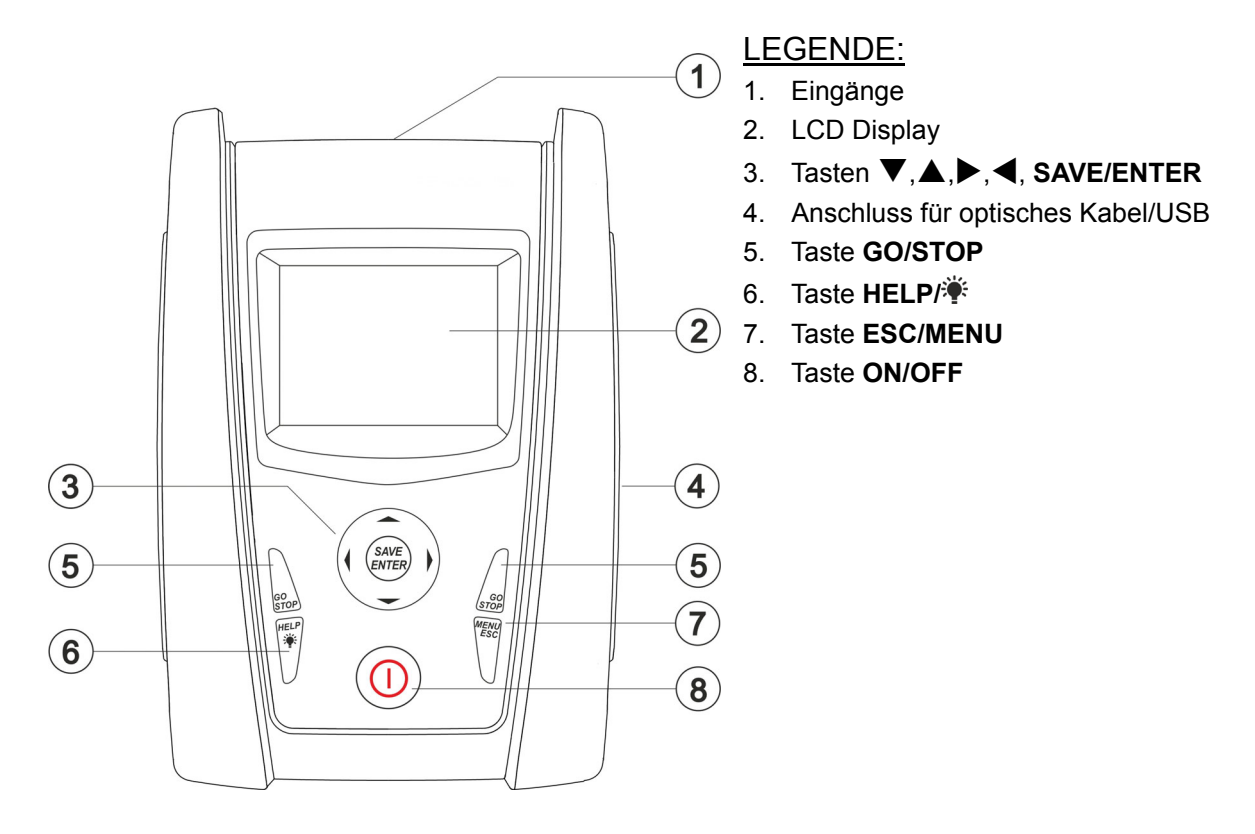

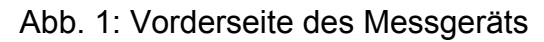

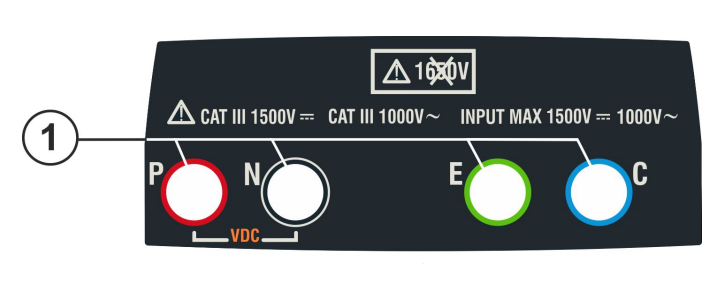

LEGENDE:

1. Eingänge **P, N, E, C**

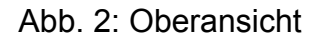

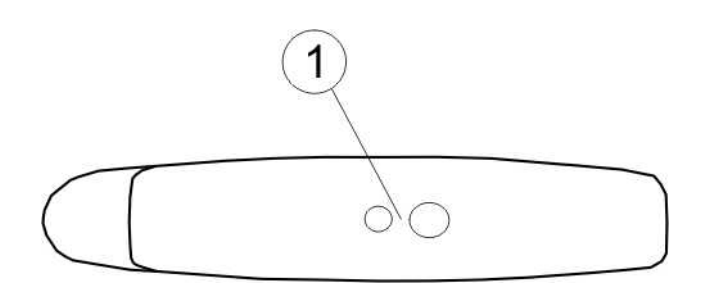

### LEGENDE:

1. Anschluss für die Verbindung eines optisch isolierten optischen/USB Ausgangskabels

Abb. 3: Seitenansicht

### **4.2. BEDIENTASTENBESCHREIBUNG**

Auf der Tastatur befinden sich die folgenden Tasten:

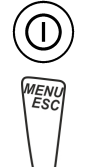

**ON/OFF** Taste zum Ein-/Ausschalten des Geräts

**ESC** Taste zum Abbruch des ausgewählten Menüpunktes ohne Bestätigung **MENU** Taste, um jederzeit zum Hauptmenü des Geräts zurückzukehren

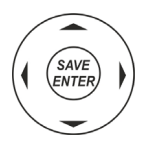

Tasten  $\triangle \blacktriangleright \blacktriangleright \blacktriangleright$  zum Bewegen des Cursors innerhalb der verschiedenen Bildschirmmenüs zum Auswählen der gewünschten Programmparameter Taste **SAVE/ENTER** zum Speichern der internen Parameter und der Messergebnisse (SAVE) und zur Auswahl der gewünschten Funktionen vom Menü (ENTER)

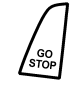

**GO** Taste zum Starten einer Messung **STOP** Taste zum Beenden einer Messung

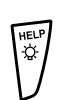

**HELP** Taste, um auf die Online-Hilfe zuzugreifen, indem Sie für jede ausgewählte Funktion die möglichen Verbindungen zwischen dem gerät und dem System anzeigen

Taste (**längeres Drücken**), um die Hintergrundbeleuchtung einzustellen

### **4.3. BESCHREIBUNG DES DISPLAYS**

Das Gerät verfügt über eine Grafikanzeige mit 128 x 128 Punkten. Ganz oben am Display sehen Sie das Datum und die Uhrzeit des Systems, sowie den Batterieladezustand. Im Unterteil des Displays wird die aktive Funktion angegeben.

### **4.4. BEGRÜßUNGSBILDSCHIRM**

Nach Einschalten des Messgeräts wird für einige Sekunden ein Startbildschirm angezeigt. Die Bildschirmseite enthält folgende Informationen:

- Das Gerätemodell (PV-ISOTEST)
- Herstellerlogo
- Seriennummer (SN:) des Messgeräts
- Firmware-Version (FW:) des Messgeräts
- Letztes Kalibrierdatum (Calibration date:)

**PV-ISOTEST HT**  SN: 20105678

> HW: 1.00 FW: 1.02 Kalibrierdatum: 23/10/2020

Anschließend erscheint die zuletzt benutzte Messfunktion.

## **5. HAUPTMENÜ**

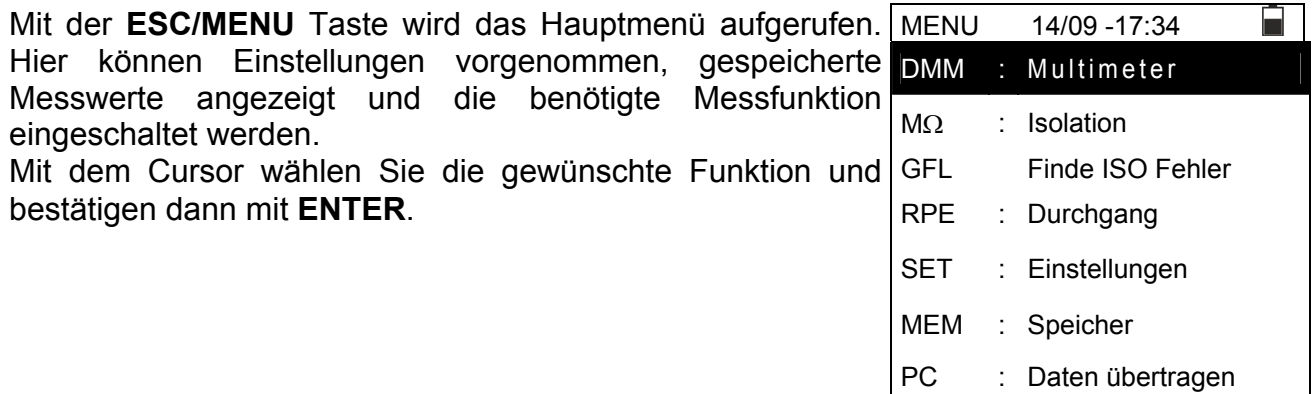

### **5.1. SET – GERÄTEEINSTELLUNGEN**

Mit den Pfeiltasten ( $\blacktriangle, \blacktriangledown$ ) stellen Sie den Cursor auf **SET** SET und bestätigen Sie mit **ENTER**. Es erscheint der Bildschirm mit Zugriff auf die verschiedenen Messgeräteeinstellungen.

Diese Einstellungen werden automatisch gespeichert und bleiben auch nach Abschaltung des Geräts erhalten.

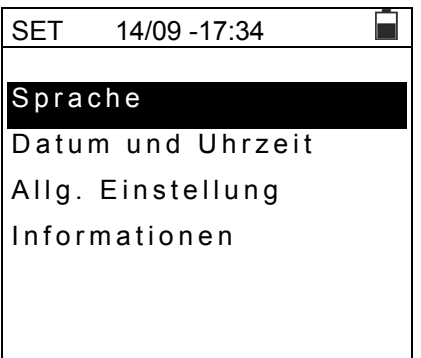

### **5.1.1. Sprache**

Mit den Pfeiltasten ( $\blacktriangle, \blacktriangledown$ ) stellen Sie den Cursor auf **Sprache** und bestätigen Sie mit **ENTER**. Das Gerät zeigt den Bildschirm an, auf dem Sie die Systemsprache einstellen können.

Wählen Sie die gewünschte Option mit den Pfeiltasten (,). Drücken Sie **ENTER** zur Bestätigung oder **ESC**, um zur vorigen Bildschirmseite zurückzukehren.

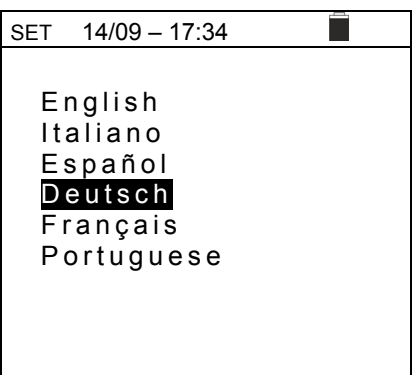

### **5.1.2. Datum und Uhrzeit**

- 1. Mit den Pfeiltasten  $(A,\nabla)$  stellen Sie den Cursor auf "**Datum und Uhrzeit**" und bestätigen Sie mit **ENTER**.
- 2. In diesem Untermenü können Datums- und Uhrzeitanzeige entweder im europäischen Format **Europa (EU)** oder im USA Format **USA (US)** eingestellt werden.
- 3. Wählen Sie die bevorzugte Messeinheit mit den Pfeiltasten  $(4.)$ .
- 4. Drücken Sie **SAVE**, um die Einstellungen abzuspeichern. Die Meldung "Daten gespeichert" wird kurz angezeigt. Drücken Sie **ESC/MENU**, um die geänderten Einstellungen nicht zu speichern und ins vorige Menü zurückzukehren.

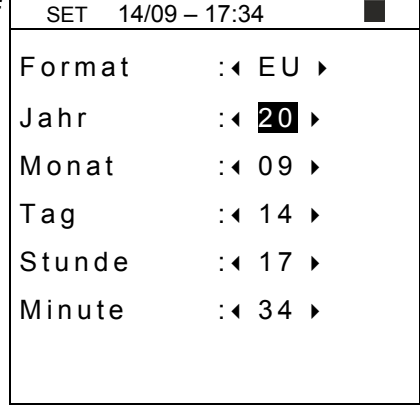

 $: 4$  OFF

### **5.1.3. Allg. Einstellungen**

Mit den Pfeiltasten (▲,▼) stellen Sie den Cursor auf Allg. **SET** 15/10 – 18:04 **Einstellungen** und bestätigen Sie mit **ENTER**. Das Gerät zeigt die Bildschirmseite an, wo Sie die automatische Ausschaltung und den Tastenton aktivieren/deaktivieren können. AutoPowerOff : ◀ O<del>TT</del><br>Tastenton : ◀ OFF ▶

Wählen Sie die gewünschte Option mit den Pfeiltasten (,). Drücken Sie **ENTER** zur Bestätigung oder **ESC**, um zur vorigen Bildschirmseite zurückzukehren.

### **5.1.4. Informationen**

Mit den Pfeiltasten ( $\blacktriangle, \blacktriangledown$ ) stellen Sie den Cursor auf 15/10 – 18:04 П **Informationen** und bestätigen Sie mit **ENTER**. **PV-ISOTEST**  Das Gerät zeigt die Begrüßungsbildschirmseite, wie nebenstehend angezeigt. **HT**  Drücken Sie **ESC**, um zum Hauptmenü zurück zu kehren. S/N: 20345678 HW: 1.00 FW: 1.02 Kalibrierdatum: 07/09/2020

音口

# **6. ANWEISUNGEN ZUM GEBRAUCH**

### **6.1. RPE – DURCHGANGSTEST AN PV-MODULEN/STRINGS/FELDERN**

Zweck dieser Messung ist die Durchführung eines Durchgangstests an den Schutz- und Potentialausgleichsleitern der PV Anlage (z.B. vom Erder bis zum Potentialausgleich sowie bis zur PV Anlage). Der Test muss mit einem Prüfstrom > 200mA gemäß den Normenvorschriften der Richtlinie VDE 0413-4 , IEC/EN61557-4 und IEC/EN62446 durchgeführt werden.

### **6.1.1. Kalibration der Messleitungen**

1. Mit den Pfeiltasten (▲,▼) stellen Sie den Cursor auf RPE RPE 15/10 – 18:04 und bestätigen Sie mit **ENTER**. Das Gerät zeigt den folgenden Bildschirm:

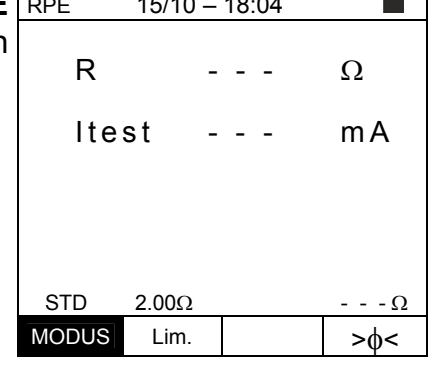

2. Benutzen Sie die Pfeiltasten  $\triangleleft$  oder  $\triangleright$  und wählen Sie die Position "**><**" aus. Das Gerät zeigt die nebenstehend abgebildete Bildschirmseite.

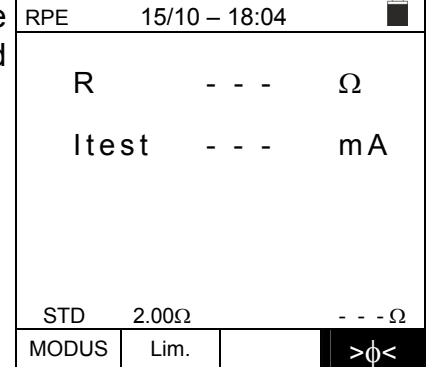

3. Verbinden Sie die Messkabel, wie in der Abb. 4 gezeigt.

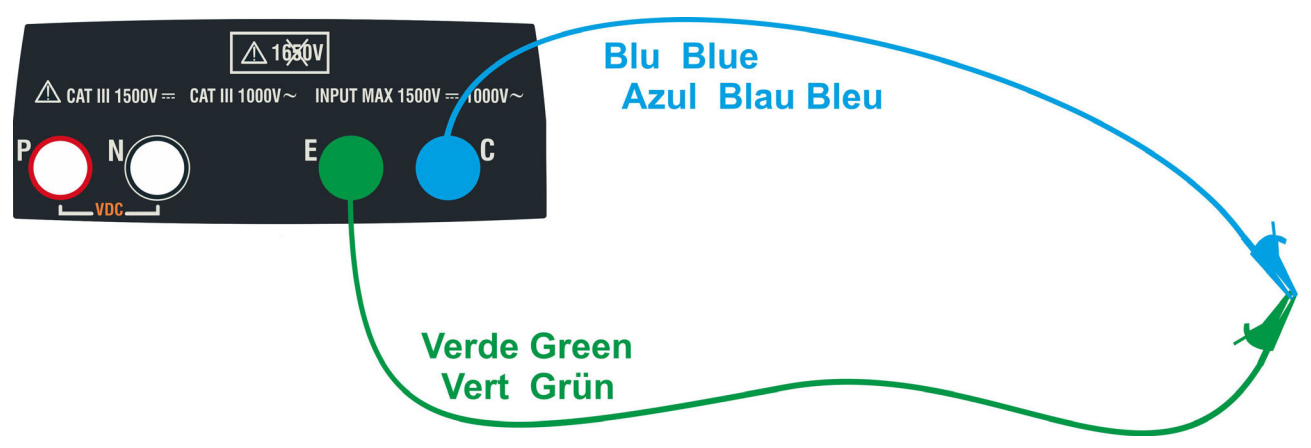

Abb. 4: Kompensation des Widerstands der Messkabel

4. Benutzen Sie die Pfeiltasten  $\triangleleft$  oder  $\triangleright$  und wählen Sie RPE die Position "**><**" aus. Das Gerät zeigt die nebenstehend abgebildete Bildschirmseite.

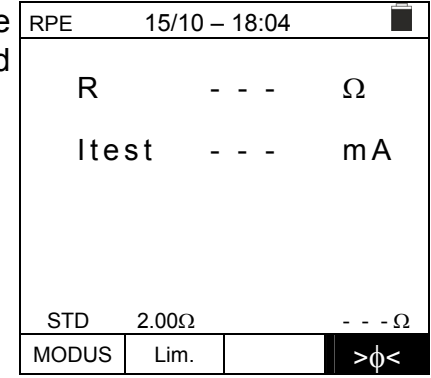

5. Drücken Sie **GO/STOP** zum Starten der Kalibrierung. Die Meldungen "Messung…" gefolgt von "Prüfung" und "Nullstellung" werden nacheinander im Display angezeigt.

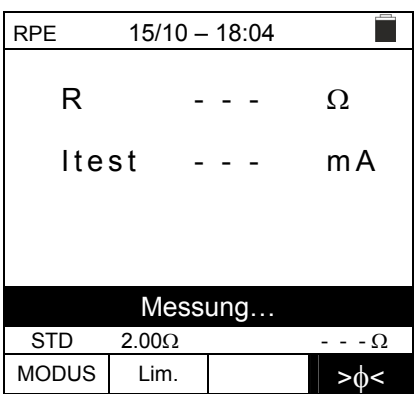

6. Wenn der gemessene Widerstandswert am Ende des Kompensationsvorgangs **≤5** ist, gibt das Gerät einen doppelten Ton aus, um das positive Testergebnis zu melden, und zeigt im unteren rechten Teil des Displays den Wert des kompensierten Widerstands der Kabel an, der von allen nachfolgenden Durchgangsmessungen abgezogen wird.

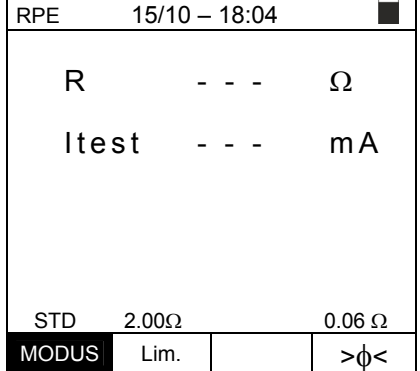

### **6.1.2. Durchgangstest in Standard (STD) Modus**

1. Mit den Pfeiltasten (▲, V) stellen Sie den Cursor auf RPE und bestätigen Sie mit **ENTER**. Das Gerät zeigt die folgende Bildschirmseite. Das Symbol "STD" erscheint auf dem Display.

- 2. Benutzen Sie die Pfeiltasten ◀ oder ► und wählen Sie die Position "**Lim.**" aus. Das Gerät zeigt die nebenstehend abgebildete Bildschirmseite.
- 3. Benutzen Sie die Pfeiltasten ( $\blacktriangle, \blacktriangledown$ ) und stellen Sie die Schwellenwerte für den Durchgangstest ein, die im Bereich 0.01Ω÷9.99Ω in Schritten von 0.01Ω ausgewählt werden können (typischer Wert für den Grenzwert ≤1Ω)

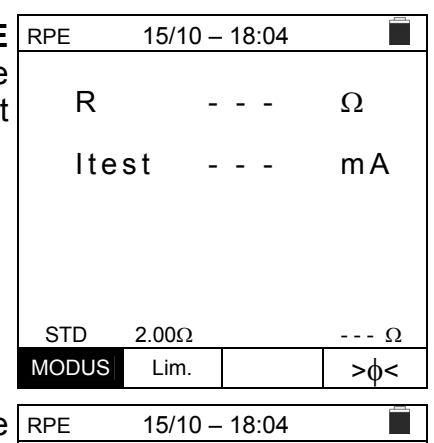

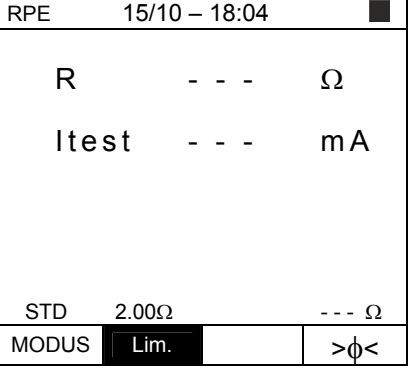

- 4. Führen Sie die Anfangskalibration der Messkabel durch (siehe § 6.1.1).
- 5. Verbinden Sie das Messerät mit dem zu messenden Rahmen der PV Anlage/Modul und mit dem geerdeten Potentialausgleich des Systems, wie in der Abb. 5 gezeigt.

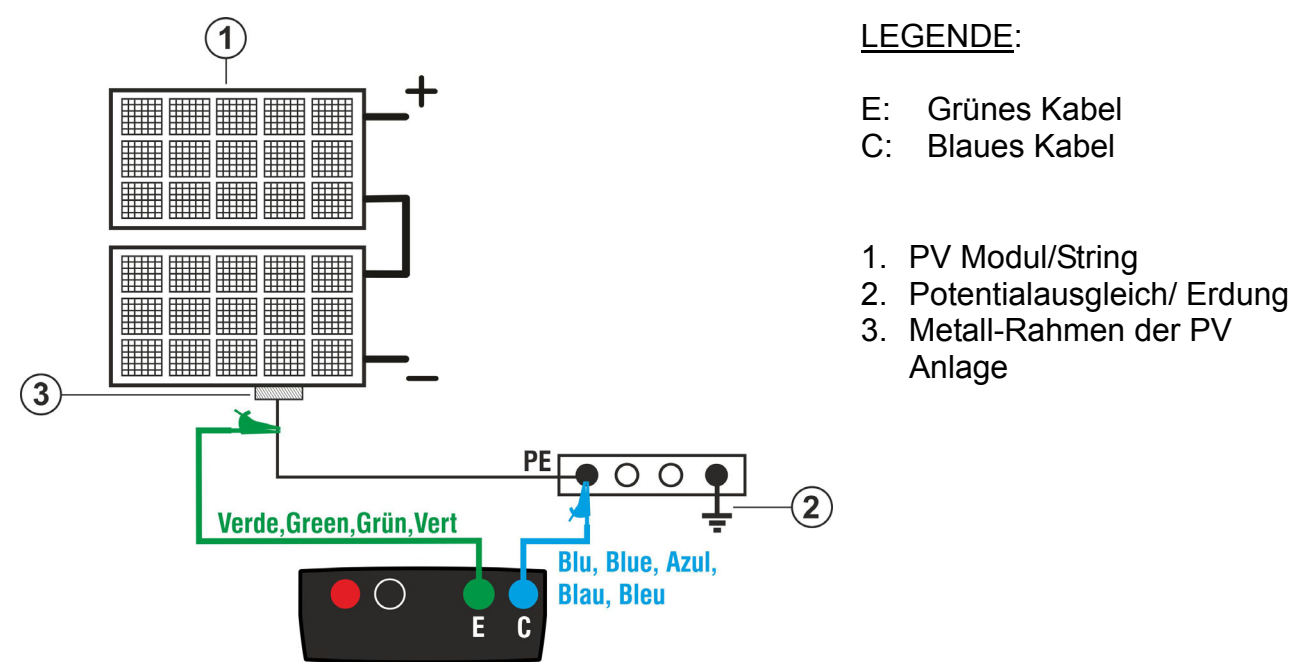

Abb. 5: Anschluss des Geräts für den Durchgangstest an Strukturen der PV-Anlage

Nach Drücken der **GO/STOP** Taste können verschiedene Fehlermeldungen erscheinen (siehe § 6.1.4), ohne dass das Messgerät die Prüfung beginnt. Suchen und eliminieren Sie die Fehlermeldung, bevor Sie die Prüfarbeiten fortsetzen.

**WARNUNG** 

6. Drücken Sie **GO/STOP** zum Starten des Tests. Wenn RPE 15/10 – 18:04

keine Fehlermeldungen auftreten, zeigt das Gerät die Meldung "**Messung…**", wie in der nebenstehend abgebildeten Bildschirmseite gezeigt.

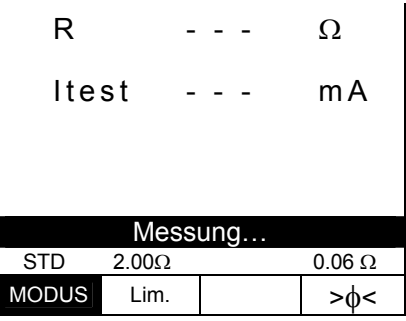

- 7. Am Ende der Messung liefert das Gerät den Widerstandswert des gemessenen Gegenstandes. Wenn das Ergebnis niedriger als der eingestellte maximale Grenzwert ist, zeigt das Gerät die Meldung "**OK**" an (Wert kleiner oder gleich dem eingestellten Grenzwert), andernfalls wird die Meldung "**NO OK**" (Wert größer als der eingestellte Grenzwert) angezeigt, wie in der nebenstehend abgebildeten Bildschirmseite gezeigt.
- 8. Drücken Sie **SAVE** zum Abspeichern des Ergebnisses im Speicher des Geräts (siehe § 7.1) oder **ESC/MENU**, um ohne Messergebnisspeicherung ins Hauptmenü zum Hauptbildschirm der Messung zurück zu gelangen.

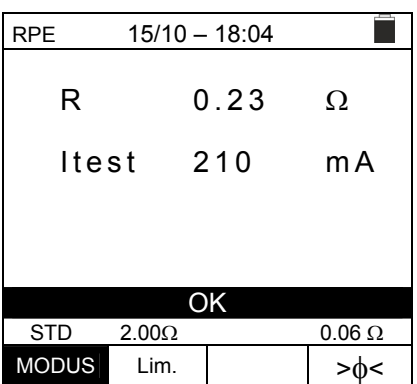

### DE - 15

### **6.1.3. Durchgangstest im Timer (TMR) Modus**

- 1. Mit den Pfeiltasten ( $\blacktriangle, \blacktriangledown$ ) stellen Sie den Cursor auf RPE RPE und bestätigen Sie mit **ENTER**. Das Gerät zeigt die folgende Bildschirmseite.
- 2. Benutzen Sie die Pfeiltasten ( $\blacktriangle, \blacktriangledown$ ), um den Timer Modus auszuwählen. Das Symbol "TMR" erscheint im Display.
- 3. Benutzen Sie die Pfeiltasten < oder ▶ und wählen Sie die Position "**Lim.**" aus. Das Gerät zeigt die nebenstehend abgebildete Bildschirmseite.
- 4. Benutzen Sie die Pfeiltasten ( $\blacktriangle, \blacktriangledown$ ) und stellen Sie die Schwellenwerte für den Durchgangstest ein, die im Bereich  $0.01\Omega + 9.99\Omega$  in Schritten von  $0.01\Omega$  ausgewählt werden können (typischer Wert für den Grenzwert ≤1Ω)
- 5. Benutzen Sie die Pfeiltasten  $\blacktriangleleft$  oder  $\blacktriangleright$  und wählen Sie die Position "**Zeit.**" aus. Das Gerät zeigt die nebenstehend abgebildete Bildschirmseite.
- 6. Mit den Pfeiltasten (A, V) stellen Sie die Dauer der **Messung (Timer)** für den Durchgangstest im Bereich **3s 99s in Schritten von 3s** ein.

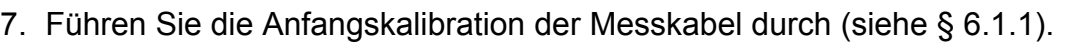

8. Verbinden Sie das Gerät mit dem zu messenden PV Modul/String und mit dem Haupt-Erdungsknoten des Systems, wie in der Abb. 5 gezeigt.

# **WARNUNG**

Nach Drücken der **GO/STOP** Taste können verschiedene Fehlermeldungen erscheinen (siehe § 6.1.4), ohne dass das Messgerät die Prüfung beginnt. Suchen und eliminieren Sie die Fehlermeldung, bevor Sie die Prüfarbeiten fortsetzen.

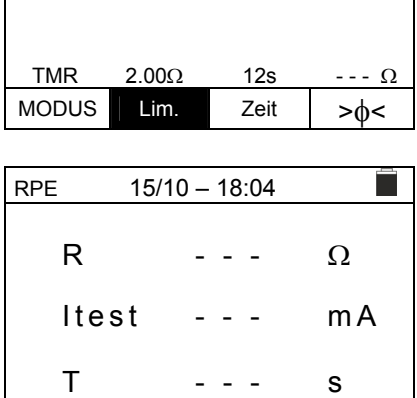

TMR  $2.00\Omega$  12s

MODUS Lim. Zeit > d<

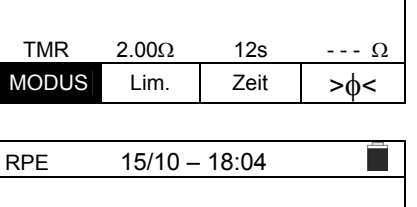

Itest - - - mA

T - - - s

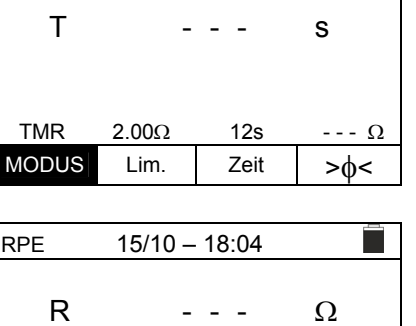

 $15/10 - 18:04$ 

R  $- - - \Omega$ 

Itest - - - mA

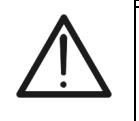

- 9. Drücken Sie **GO/STOP** zum Starten des Tests. Wenn keine Fehlermeldungen auftreten, startet das Gerät eine Reihe kontinuierlicher Messungen für die gesamte Dauer des eingestellten Timers. **Alle 3 Sekunden ertönt ein kurzer Ton**, und die Meldungen "**Messung…**" und "**Bitte warten…**" werden abwechselnd angezeigt, wie in der nebenstehend abgebildeten Bildschirmseite gezeigt. Auf diese Weise kann sich der Bediener an dem Ort, an dem die Messung durchgeführt wird, von einem Punkt zum anderen bewegen.
- 10. Am Ende der Messung zeigt das Gerät den Maximalwert aller gemessenen Werte der Dauermessung an. Wenn das Ergebnis niedriger als der eingestellte maximale Grenzwert ist, zeigt das Gerät die Meldung "**OK**" an (Wert kleiner oder gleich dem eingestellten Grenzwert), andernfalls wird die Meldung "**NO OK**" (Wert größer als der eingestellte Grenzwert) angezeigt, wie in der nebenstehend abgebildeten Bildschirmseite gezeigt.
- 11. Drücken Sie **SAVE** zum Abspeichern des Ergebnisses im Speicher des Geräts (siehe § 7.1) oder **ESC/MENU**, um ohne Messergebnisspeicherung ins Hauptmenü zum Hauptbildschirm der Messung zurück zu gelangen.

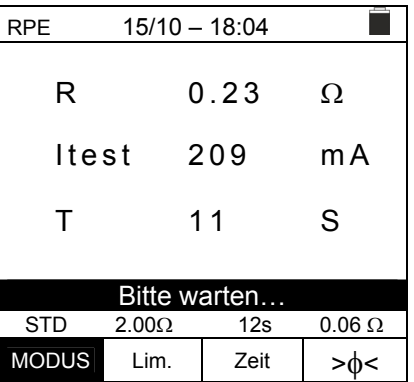

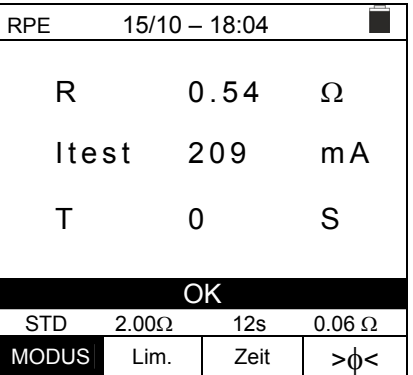

### **6.1.4. Anomalien**

1. Um den kompensierten Widerstandswert auf null zu RPE  $15/10 - 18:04$ stellen, führen Sie ein neues Kompensationsverfahren R  $- - - \Omega$ durch, mit einem Widerstand höher als  $5\Omega$  wie z.B. mit offenen Leitungen. Die Meldung "Nullstellung" erscheint  $It$ est  $-$  mA auf dem Display. Nullstellung STD  $2.00\Omega$  --- $\Omega$ MODUS Lim.  $>0<$ 2. Wenn das Gerät an seinen Anschlüssen E und C eine  $15/10 - 18:04$  $\blacksquare$ Spannung **höher als 3V** ermittelt, führt es keine Messung R  $- - - \Omega$ durch, gibt einen langen Signalton ab und zeigt die Meldung "V.Input >3V" an. Itest - - - mA V.Input > 3V  $STD$  2.00 $\Omega$  --- $\Omega$ MODUS Lim.  $\vert$   $>_{\phi<}$ 3. Wenn das Gerät feststellt, dass der kalibrierte Widerstand RPE 15/10 – 18:04 höher als der vom Gerät gemessenen Widerstand ist, gibt R  $0.03$   $\Omega$ es einen langen Signalton ab und zeigt die Meldung: "Nullstellung NICHT OK" an. Itest 212 mA Nullstellung NICHT OK  $STD$  2.00 $\Omega$  0.220 $\Omega$ MODUS Lim.  $>0$ 4. Wenn das Gerät an seinen Leitungen einen Widerstand RPE 15/10 – 18:04 П höher als  $5\Omega$ , gibt es einen langen Signalton ab, stellt den R  $>4.99$   $\Omega$ kompensierten Wert auf Null und zeigt die Meldung "Nullstellung" an. Itest 49 mA Nullstellung  $STD$  2.00 $\Omega$  --- $\Omega$ MODUS Lim.  $\vert \cdot \rangle$   $> \phi$ 5. Wird erkannt, dass der kalibrierte Widerstand höher ist als RPE 15/10 – 18:04 n der gemessene Widerstand (z.B. bei Verwendung von R  $- - - \Omega$ anderen als den mitgelieferten Kabeln), erzeugt das Gerät ein langes Tonsignal und zeigt einen Bildschirm Itest - - - mA ähnlich dem hier nebenstehenden an. Führen Sie einen Reset und eine neue Kalibrierung durch. Rcal > Rmess  $STD$  2.00 $\Omega$  --- $\Omega$ 

MODO Lim.  $>0$ 

### **6.2. M – ISOLATIONSWIDERSTANDSMESSUNG AN PV-MODULEN & STRINGS**

Zweck dieser Messung ist die Isolationswiderstandsmessung der aktiven Leiter von PV-Modulen, Strings und Feldern gemäß den Vorschriften der Richtlinien VDE 0413-2, IEC/EN61557-2 und IEC/EN62446, zu ermitteln, **ohne dass es notwendig ist, einen externen Adpater zu benutzen, um die positiven und negativen Stringanschlüsse kurzzuschließen**.

### **WARNUNG**

- Die Isolationsmessung kann an einem einzelnen Modul, an einem String oder an einem System durchgeführt werden, das aus mehreren parallel geschalteten Strings besteht
- Wenn an dem Modul / String / System ein Pol mit der Erde verbunden ist, muss diese Verbindung vorübergehend getrennt werden.
- Gemäß IEC/EN62446-1 muss die Prüfspannung Vtest ≥ Nennspannung des Systems sein
	- $\bullet$  Die Norm VDE0413-2 legt 1M $\Omega$  als Mindestgrenzwert für den Isolationswiderstand für Systeme mit einer Nennspannung >120V
- Trennen Sie den String / das System vom Wechselrichter und allen Entladern
- Es ist ratsam, die Isolationsmessung vor Sperrdioden durchzuführen

Im Allgemeinen ermittelt das Gerät den Isolationswiderstand wie folgt:

- **E** Betriebsmodus DUAL → Das Gerät misst die Isolation in einer zeitlichen Reihenfolge zunächst zwischen dem Pluspol (+) und der Erdung PE und anschliessend auch zwischen dem Minuspol (-) und der Erdung PE von PV-Modulen oder Strings.
- $\triangleright$  Betriebsmodus **TMR**  $\rightarrow$  Das Gerät führt die Isolationsmessung ununterbrochen durch (mit einer maximalen Dauer von 999sec), jedoch nur zwischen dem Gerätenschluss "N" und "E"" Dabei wird der kleinste gemessene Wert des Isolationswiderstands am Ende der ausgewählten Messdauer angezeigt. Auf diese Weise ermittelt das Messgerät auch die Parameter DAR (Dielektrisches Absorptionsverhältnis) und PI (Polarisationsindex).

### **6.2.1. Isolationsmessung – Betriebsmodus DUAL**

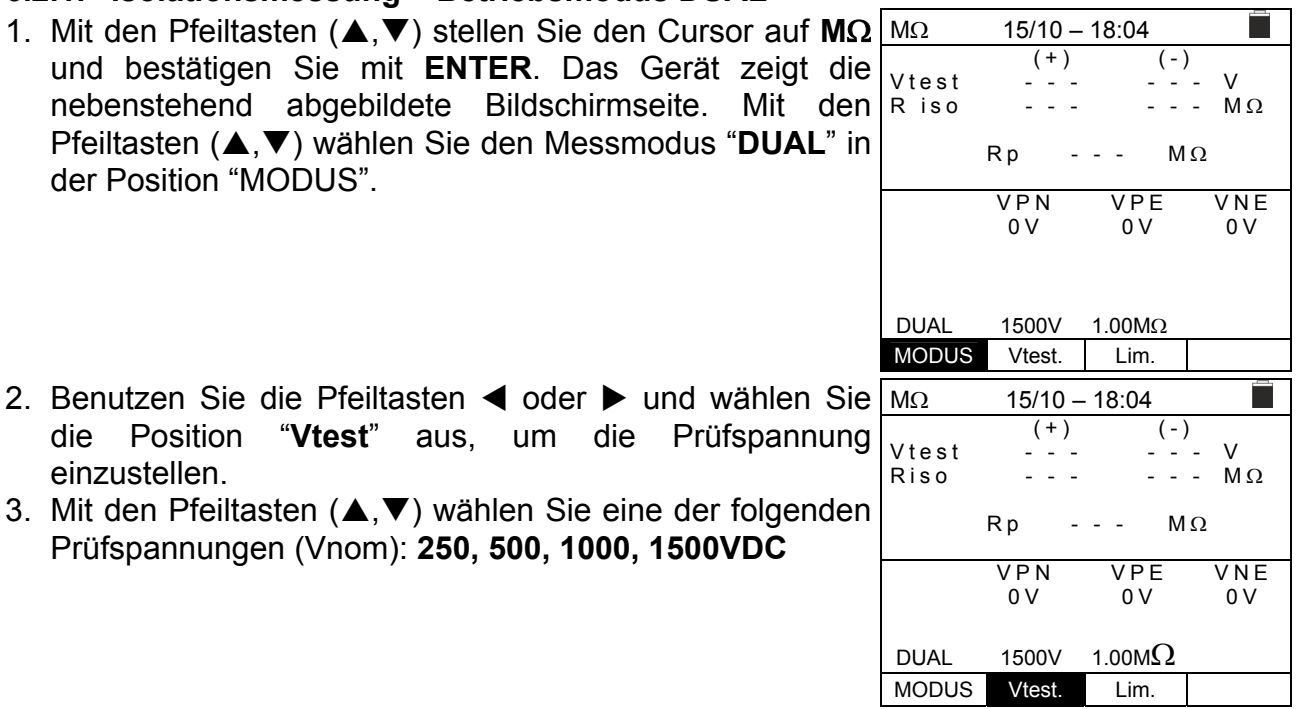

- 4. Benutzen Sie die Pfeiltasten < oder  $\blacktriangleright$  und wählen Sie die Position "**Lim.**" aus. Das Gerät zeigt die nebenstehend abgebildete Bildschirmseite.
- 5. Mit den Pfeiltasten (A, V) stellen Sie den Grenzwert für den Isolationswiderstand aus den wählbaren Werten **0.05, 0.10, 0.23, 0.25, 0.50, 1.00, 50ΜΩ ein. Bitte** beachten Sie, dass die relvanten Normen einen Mindestwert für den Isolationswiderstand von  $1\text{M}\Omega$ vorgeben.

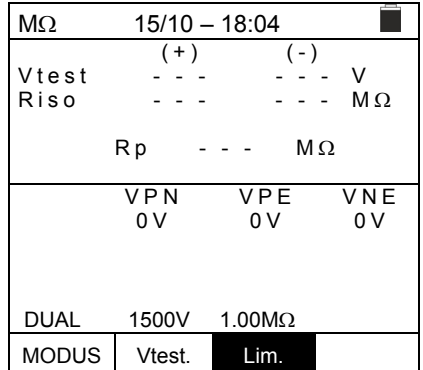

6. Verbinden Sie das Gerät mit dem zu prüfenden PV-String, wie in der Abb. 6 gezeigt. Der Test kann auch an mehreren Saiten parallel zueinander durchgeführt werden. Denken Sie daran, dass alle Überspannungsableiter, die an die Kabel des Strings / der Strings angeschlossen sind, ebenfalls getrennt werden müssen und dass es ratsam ist, die Messung vor Sperrdioden durchzuführen

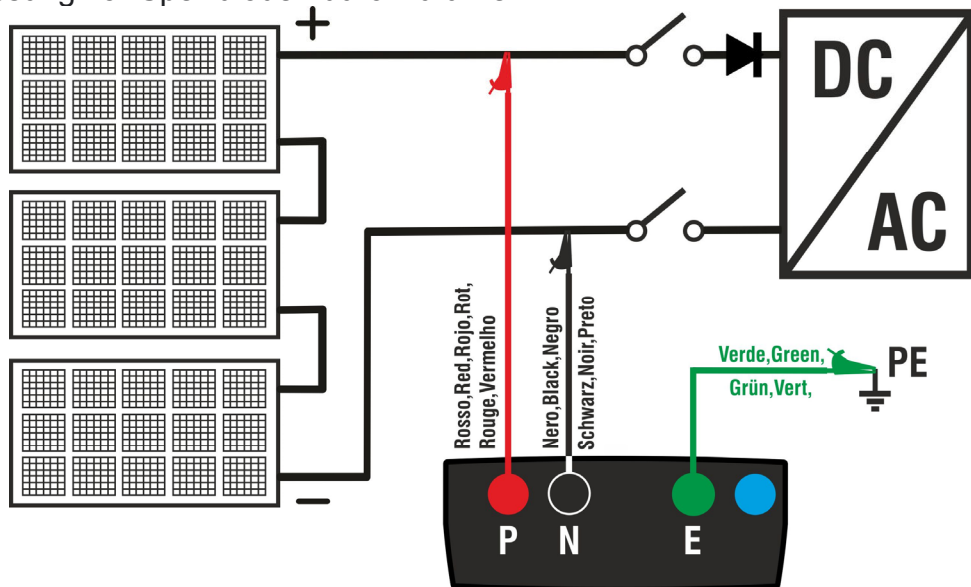

Abb. 6: Anschluss für Isolationsmessung in Betriebsmodus DUAL

### **WARNUNG**

Nach Drücken der **GO/STOP** Taste können verschiedene Fehlermeldungen erscheinen (siehe § 6.2.3), ohne dass das Messgerät die Prüfung beginnt. Suchen und eliminieren Sie möglichst die Fehlermeldung, bevor Sie die Messungen fortsetzen.

 $M\Omega$  15/10 – 18:04 7. **Drücken und halten Sie die GO/STOP Taste 2**  П **Sekunden lang**, um den Test zu starten. Wenn keine  $(+)$   $(-)$  $Vtest$   $-(-,-,+)$   $-(-,+)$ Fehlermeldungen auftreten, zeigt das Gerät die Meldung Riso  $- - - \mathbb{M}\Omega$ "**Messung…**", wie in der nebenstehend abgebildeten  $RP$  - - -  $M\Omega$ Bildschirmseite gezeigt. Im Feld "Vtest" wird die vom VPN VPF VNF Gerät generierte tatsächliche Testspannung angezeigt. 1 4 8 0 V - 7 5 0 V 7 4 8 V **Die Testdauer kann in Abhängigkeit von der**  Messung… **Anwesenheit oder Abwesenheit vorhandener**  DUAL 1500V 1.00ΜΩ **parasitärer Kapazitäten variieren** MODUS Vtest. Lim.

einzustellen.

### PV-ISOTEST

- 8. Das Gerät führt hier 2 Messungen nacheinander durch:
	- $\triangleright$  Isolation zwischen Pluspol (+) vom String und PE
	- $\triangleright$  Isolation zwischen Minuspol (-) vom String und PE
	- $\triangleright$  Berechnung und Anzeige des Parallelwiderstandes **Rp** aus den beiden Messungen (+) und (-)

Wenn "**Rp≥Lim**", zeigt das Gerät die Meldung "**OK**", um das **positive** Ergebnis der Messung zu melden.

Drücken Sie **SAVE** zum Abspeichern des Ergebnisses im Speicher des Geräts (siehe § 7.1) oder **ESC/MENU**, um ohne Messergebnisspeicherung ins Hauptmenü zum Hauptbildschirm der Messung zurück zu gelangen.

### **6.2.2. Isolationsmessung – Betriebsmodus TMR**

1. Mit den Pfeiltasten ( $\blacktriangle, \blacktriangledown$ ) stellen Sie den Cursor auf M $\Omega$  M $\Omega$ und bestätigen Sie mit **ENTER**. Das Gerät zeigt die nebenstehend abgebildete Bildschirmseite. Mit den Pfeiltasten (▲,▼) wählen Sie den Messmodus "TMR" in der Position "MODE".

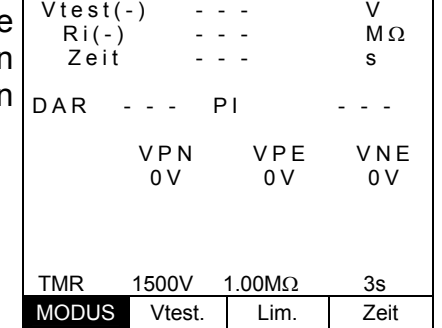

 $15/10 - 18:04$ 

П

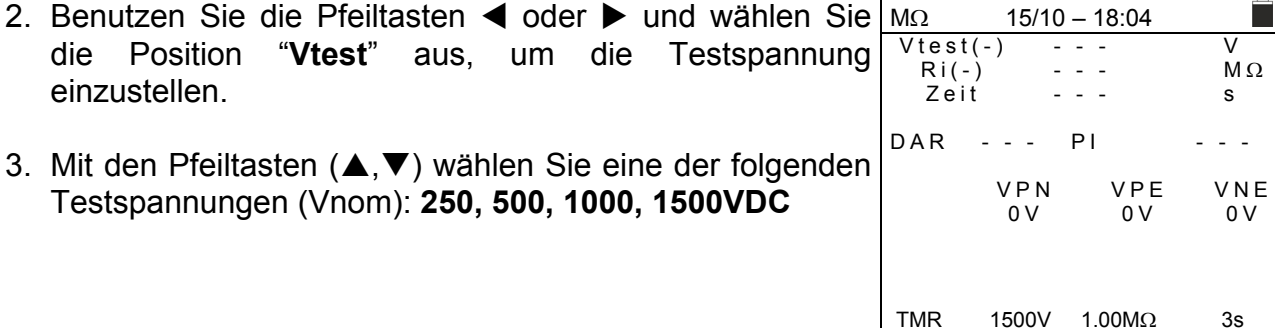

- 4. Benutzen Sie die Pfeiltasten < oder  $\blacktriangleright$  und wählen Sie die Position "**Lim.**" aus. Das Gerät zeigt die nebenstehend abgebildete Bildschirmseite.
- 5. Mit den Pfeiltasten (A, V) stellen Sie die Grenzwert für den Isolationswiderstand aus den Werten **0.05, 0.10, 0.23, 0.25, 0.50, 1.00, 50M** $\Omega$  **ein. Bitte beachten Sie,** dass die relvanten Normen einen Mindestwert für den Isolationswiderstand von  $1\text{M}\Omega$  vorgeben.

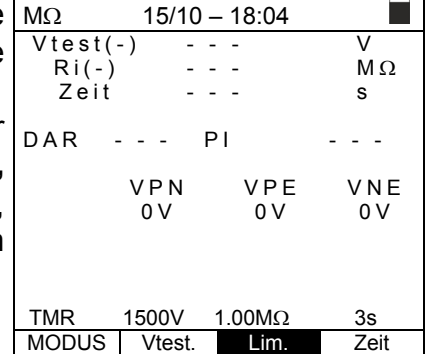

MODUS Vtest. Lim. Zeit

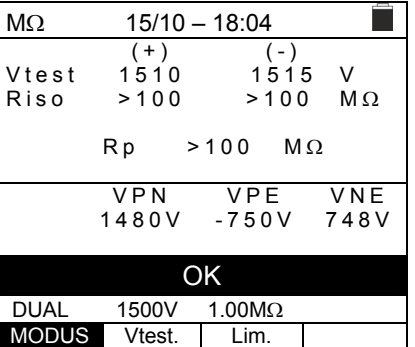

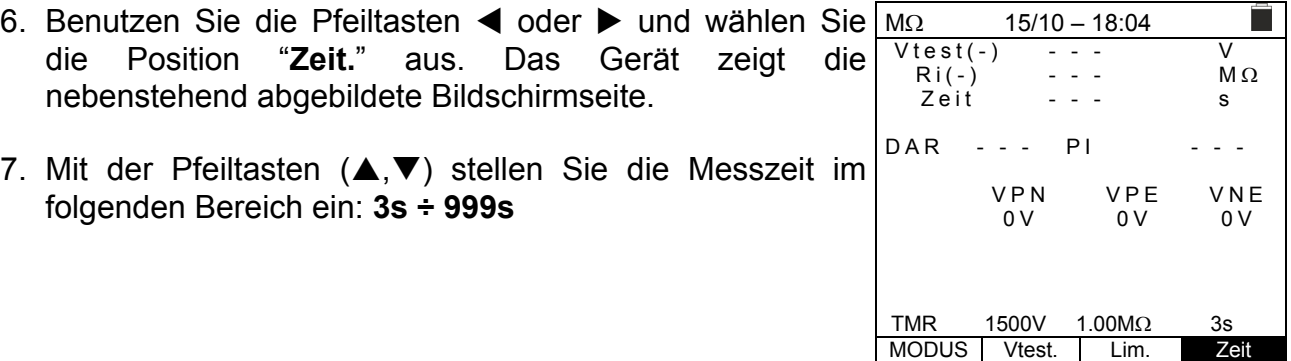

8. Verbinden Sie das Gerät mit dem zu prüfenden PV-String, wie in der Abb. 7 gezeigt. Der Test kann auch an mehreren Saiten parallel zueinander durchgeführt werden. Denken Sie daran, dass alle Überspannungsableiter, die an die Kabel des Strings / der Strings angeschlossen sind, ebenfalls getrennt werden müssen und dass es ratsam ist, die Messung vor Sperrdioden durchzuführen

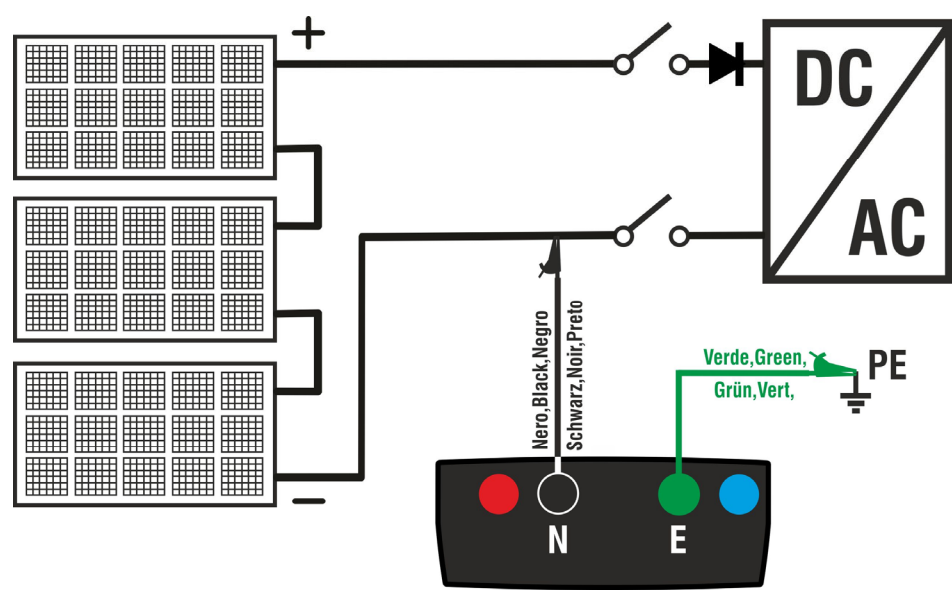

Abb. 7: Anschluss für Isolationsmessung in Betriebsmodus TMR

### **WARNUNG**

Nach Drücken der **GO/STOP** Taste können verschiedene Fehlermeldungen erscheinen (siehe § 6.2.3), ohne dass das Messgerät die Prüfung beginnt. Suchen und eliminieren Sie möglichst die Fehlermeldung, bevor Sie die Prüfarbeiten fortsetzen.

9. **Drücken und halten Sie die GO/STOP Taste 2 Sekunden lang**, um den Test zu starten. Wenn keine Fehlermeldungen auftreten, zeigt das Gerät die Meldung "**Messung…**", wie in der nebenstehend abgebildeten Bildschirmseite gezeigt. Im Feld "Vtest (-)" wird die vom Gerät generierte tatsächliche Testspannung angezeigt.  $M\Omega$  15/10 – 18:04  $\overline{Vtest(-)}$  $\text{Ri}(-)$  - - -  $\text{M}\Omega$  $Zeit$   $- - -$  s  $DAR - - -$  PI V PN V PE V NE<br>OV O V O V 0 V 0 V 0 V

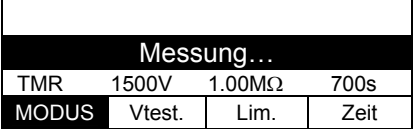

П

9. Wenn "Vtest(-)>Vnom" und "Ri(-)≥Lim", zeigt das Gerät die Meldung "**OK**", um das **positive** Ergebnis der Messung zu melden. Wenn die Messzeit ≥60s ist, zeigt das Gerät auch den Wert des Parameters **DAR** (dielektrisches Absorptionsverhältnis) an (siehe § 11.2). Wenn die Messzeit ≥600sec ist, zeigt das Gerät sowohl

den Wert des Parameters **DAR** (dielektrisches Absorptionsverhältnis) als auch den Wert des Parameters **PI** (Polarisationsindex) an (siehe § 11.1).

Drücken Sie **SAVE** zum Abspeichern des Ergebnisses im Speicher des Geräts (siehe § 7.1) oder **ESC/MENU**, um ohne Messergebnisspeicherung ins Hauptmenü zum Hauptbildschirm der Messung zurück zu gelangen.

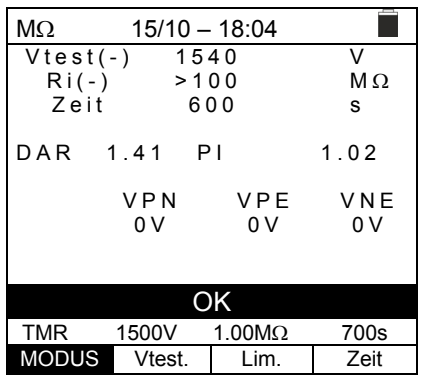

sein

### **6.2.3. Anomalien**

1. Sollte das Gerät eine der folgenden Bedingungen erkennen: "|VPN| > 1500V", "|VPE| > 1500V" oder "|VNE| > 1500V", wird die Messung unterbrochen, ein langer Ton ertönt und die Meldung "**V > LIM**" erscheint im Display. Prüfen Sie die Ausgangsspannung vom PV-String.

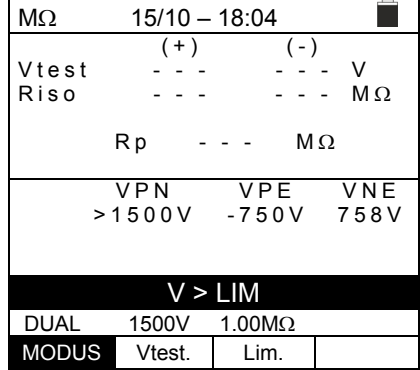

 $(+)$   $(-)$ 

 $RP$  - - -  $M\Omega$ 

P-N tauschen

 $-1480V$ 

DUAL 1500V 1.00ΜΩ MODUS Vtest. Lim.

V PN V PE V N E<br>1480 V 250 V 748 V

2. Im Betriebsmodus DUAL, falls das Gerät beim Drücken der **GO/STOP** Taste eine Spannung **VPN <0V** ermittelt, wird die Messung unterbrochen, ein langer Ton ertönt und die Meldung "**P-N tauschen**" erscheint im Display. Prüfen Sie die Polarität und die Verbindungen des Geräts mit dem PV-String.  $M\Omega$  15/10 – 18:04  $Vtest$   $-(-,-,-,-,-,-)$ Riso  $- - - M\Omega$ 

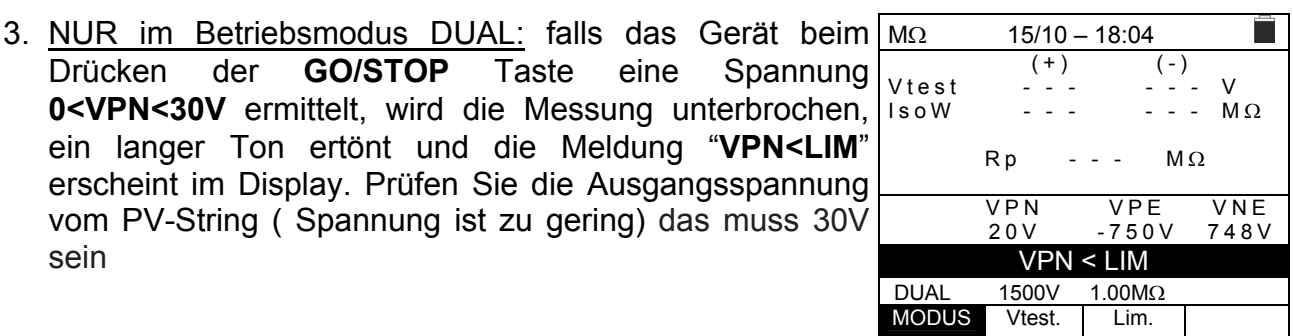

4. Im Betriebsmodus DUAL: sofern beim Drücken der **GO/STOP** Taste eine der folgenden Bedingungen bei den gemessenen Spannungen: RMS(VPN) - |(VPN DC)| <10 RMS(VPE) - |(VPE) DC| <10 RMS(VNE) - |(VNE) DC| <10 nicht erfüllt ist (**AC Spannungen erkannt )**, wird die Messung unterbrochen, ein langer Ton ertönt und die Meldung "**VAC > LIM**" erscheint im Display. Prüfen Sie die Ausgangsspannungen vom PV-String.

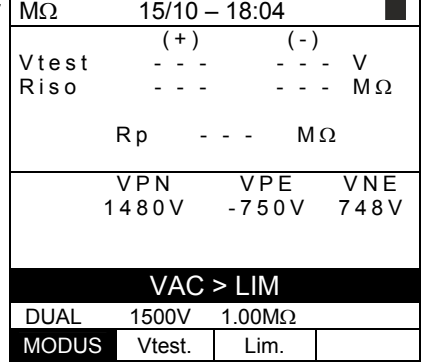

5. Wenn das Gerät feststellt, dass die Spannung zwischen dem positiven und dem negativen Pol größer als die eingestellte Prüfspannung ist, wird auf dem Display die Meldung "**VPN>Vtest**" angezeigt und das Gerät stoppt den Test, da er nicht der Norm IEC/EN62446-1 entspricht. Prüfen Sie die Ausgangsspannung vom PV-String und wiederholen Sie den Test mit einer Testspannung die höher ist als die Spannung am zu messenden String.

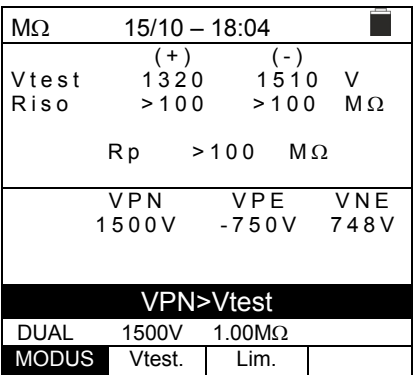

6. Falls das Gerät ermittelt, dass **Rp<Lim ist** (gemessener Isolatioswiderstand zu gering), erscheint die Meldung "**NO OK**" im Display.

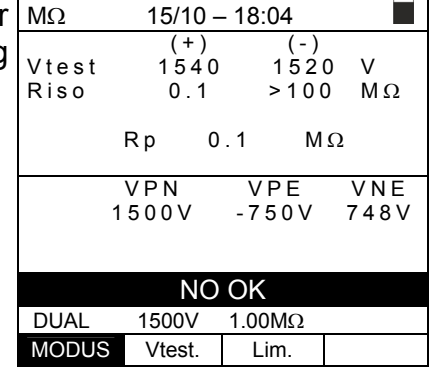

### **6.3. GFL – LOKALISIERUNG VON ISOLATIONSFEHLERN IN PV-STRINGS**

In der GFL (Ground Fault Locator) Funktion kann das Gerät die Position eines Isolationsfehlers in einem String der Anlage ermitteln, der z.B. durch das Eindringen von Wasser oder Feuchtigkeit in die Anschlusskästen der PV-Module verursacht wird. Das Gerät misst die beiden Eingangsspannungen V (+) und V (-) in Bezug auf die Erdung und ermittelt aus dem Verhältnis der Spannungen zueinander, die vermutete Position der Störung in dem String.

### **WARNUNG**

Die GFL Funktion liefert korrekte Ergebnisse bei den folgenden Bedingungen:

- Test an einem **einzelnen String** vom Wechselrichter getrennt, alle Entlader und funktionellen Erdungsanschlüsse
- 
- **Einzelne Störung** von niedriger Isolation an einer beliebigen Position in dem String
- Isolationswiderstand der einzelnen Störung **<0.1M**
- Aufgrund der zufälligen Natur dieser Fehler wird empfohlen, die Messungen unter Umgebungsbedingungen durchzuführen, die denen ähneln, bei denen der Fehler gemeldet wurde

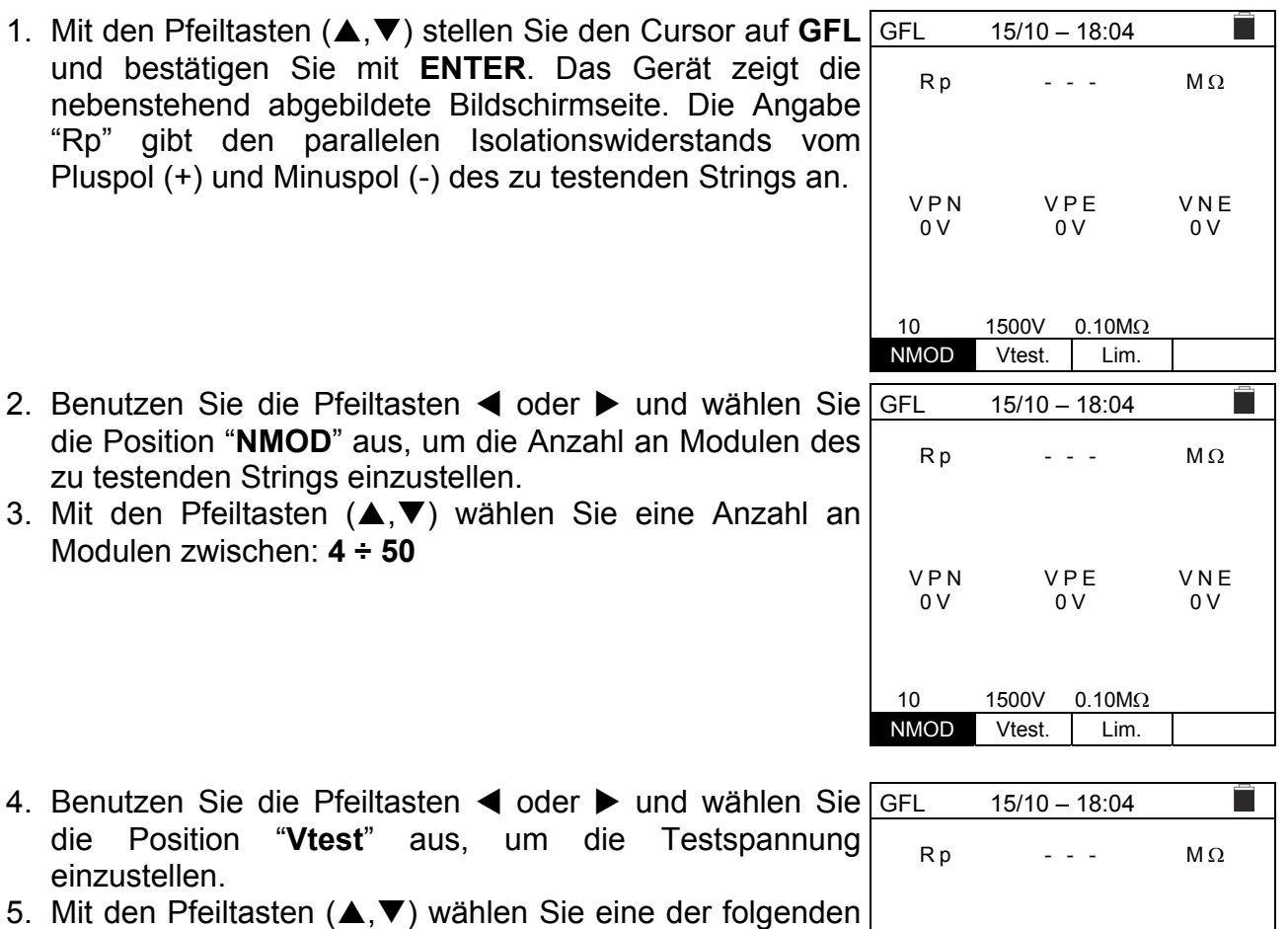

Testspannungen (Vnom): **250, 500, 1000, 1500VDC**. **Gemäß den Bestimmungen der IEC/EN62446-1 wird empfohlen, die Prüfspannung Vtest ≥ Vnom des Systems einzustellen**

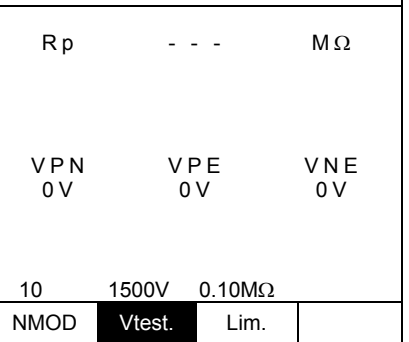

- 6. Benutzen Sie die Pfeiltasten < oder ► und wählen Sie die Position "**Lim.**" aus. Das Gerät zeigt die nebenstehend abgebildete Bildschirmseite.
- 7. Mit den Pfeiltasten (A, V) stellen Sie den Grenzwert für den Isolationswiderstand unter den Werten **0.05 M**Ω oder **0.10MO** ein.

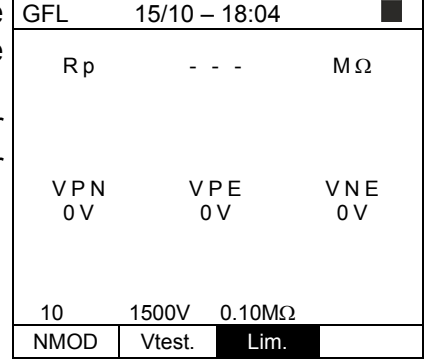

8. Verbinden Sie das Gerät mit dem zu prüfenden PV-String, wie in der Abb. 8 gezeigt. Denken Sie daran, dass alle Überspannungsableiter, die an die Kabel des Strings / der Strings angeschlossen sind, ebenfalls getrennt werden müssen und dass es ratsam ist, die Messung vor Sperrdioden durchzuführen

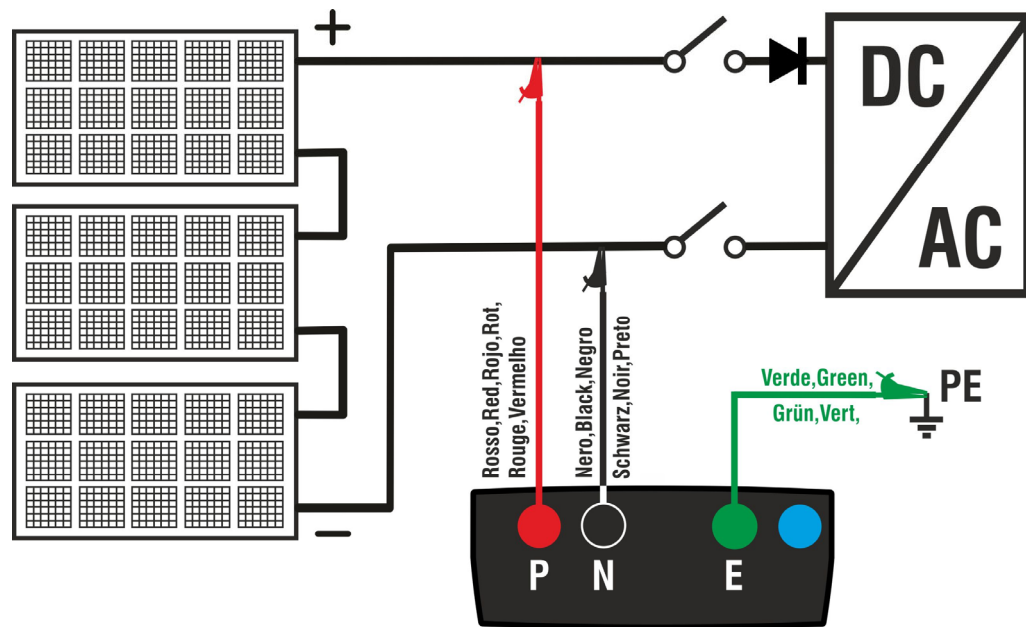

Abb. 8: Verbindung des Geräts für Isolationsmessung in Betriebsmodus GFL

## **WARNUNG**

Nach Drücken der **GO/STOP** Taste können verschiedene Fehlermeldungen erscheinen (siehe § 6.2.3), ohne dass das Messgerät die Prüfung beginnt. Suchen und eliminieren Sie möglichst die Fehlermeldung, bevor Sie die Prüfungen fortsetzen.

9. **Drücken und halten Sie die GO/STOP Taste 2**   $15/10 - 18:04$  $\blacksquare$ **Sekunden lang**, um den Test zu starten  $\mathsf{Rp}$  ---  $\mathsf{M}\Omega$ (Isolationsmessung im Betriebsmodus DUAL). Wenn keine Fehlermeldungen auftreten, zeigt das Gerät die Meldung "**Messung…**", wie in der nebenstehend VPN VPE VNE abgebildeten Bildschirmseite gezeigt. 0 V

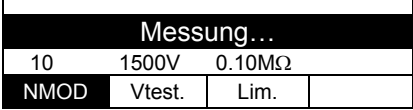

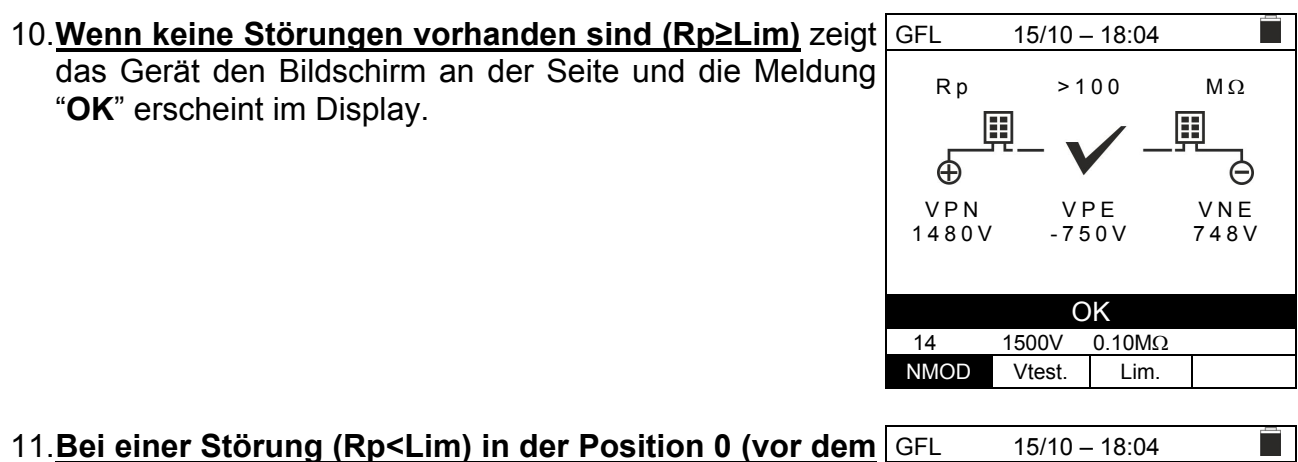

- 11. **Bei einer Störung (Rp<Lim) in der Position 0 (vor dem ersten Modul)**, zeigt das Gerät den Bildschirm an der Seite und die Meldung "**PE Fehler:(+)..1**" erscheint im Display. Überprüfen Sie den Isolationszustand des Leiters (+), der von der Schnur kommt VPN VPE VNE
- 12. **Bei einer Störung (Rp<Lim) in der Position NMOD+1 (nach dem letzten Modul)**, zeigt das Gerät den Bildschirm an der Seite und die Meldung "**PE Fehler: NMOD..(-)**" erscheint im Display. Überprüfen Sie den Isolationszustand des Leiters (-), der von der Schnur kommt

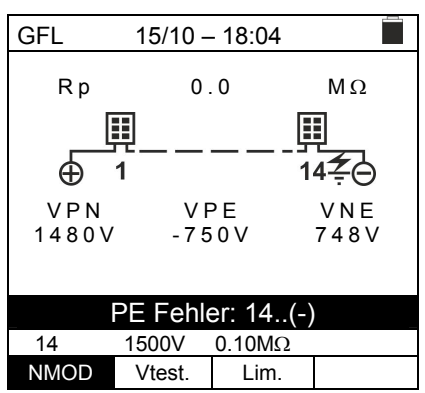

 $RP$  0.0 M $\Omega$ 

團 14 ⊝

1480V -750V 748V

PE Fehler: (+)..1

14 1500V 0.10MQ NMOD Vtest. Lim.

13. **Bei einer Störung (Rp<Lim) in der Position 1 (zwischen dem 1. und dem 2. Modul)**, zeigt das Gerät den Bildschirm an der Seite und die Meldung "**PE Fehler: 1..2**" erscheint im Display. Überprüfen Sie den Isolationszustand der Anschlusskästen der angegebenen Module (im Beispiel 1 und 2) und der zugehörigen Verbindungskabel

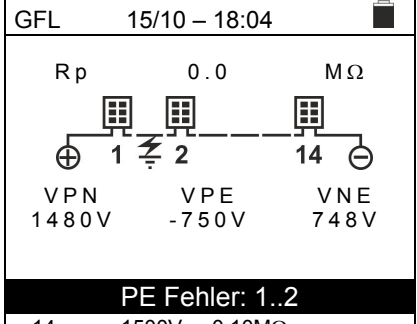

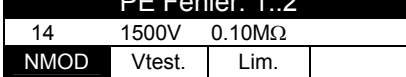

- 14. **Bei einer Störung (Rp<Lim) in der Position NMOD**   $15/10 - 18:04$ **(zwischen dem vorletzten und dem letzten Modul)**, R<sub>p</sub>  $0.0$  M $\Omega$ zeigt das Gerät den Bildschirm an der Seite und die 国 圕 圍 Meldung "**PE Fehler: NMOD-1..NMOD**" erscheint im  $13 \ncong 14$  $\oplus$  1 Å Display. Überprüfen Sie den Isolationszustand der VPN VPE VNE Anschlusskästen der angegebenen Module und der 1480V zugehörigen Verbindungskabel PE Fehler: 13..14
- 15. **Bei einer Störung (Rp<Lim) im String**, zeigt das Gerät den Bildschirm an der Seite und die Meldung (bezüglich auf dem Beispiel mit NMOD = 14) "**PE Fehler: 8..9**" erscheint im Display. Überprüfen Sie den Isolationszustand der Anschlusskästen der angegebenen Module und der zugehörigen Verbindungskabel

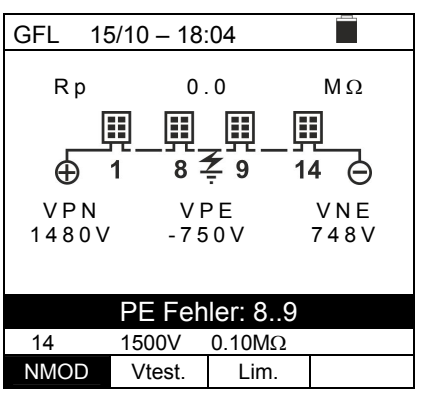

 14 1500V 0.10M NMOD Vtest. Lim.

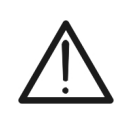

### **WARNUNG**

**Die Ergebnisse der GFL Funktion können nicht im Speicher des Geräts gespeichert werden.** 

16. Es besteht jedoch die Möglichkeit nach jeder erfolgten Isolationsmessung (Kapitel 6.2.2.) im Modus TMR oder DUAL die Messung zu speichern und bei der Kommentarzeile einen kurzen Text zu hinterlegen z.B "Fehler zw. Modul x und y". (siehe auch Kapitel 7.1)

### **6.4. DMM – FUNKTION MULTIMETER**

In dieser Funktion zeigt das Gerät die Werte der RMS (root mean square value) und DC Spannungen zwischen dem Pluspol (+) und dem Minuspol (-), zwischen dem Pluspol (+) und der Erdung und zwischen dem Minuspol (-) und der Erdung an, um das Vorhandensein von Wechselstromkomponenten an den Eingangsspannungen zu überprüfen.

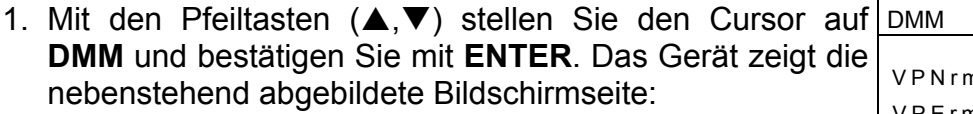

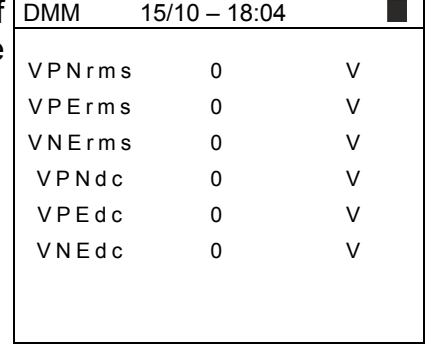

- 2. Verbinden Sie das Gerät mit dem zu prüfenden PV-String, wie in der Abb. 8 gezeigt.
- 3. Die Werte der Spannungen werden im Display wie im Bildschirm an der Seite gezeigt. DMM 15/10 – 18:04 VPNrms 1480 V

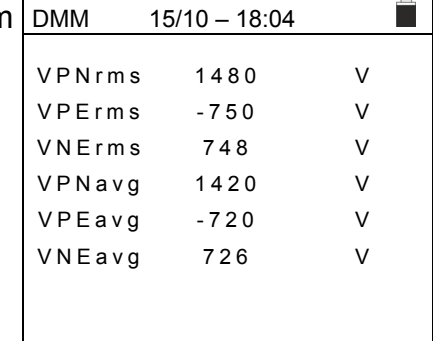

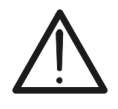

# **WARNUNG**

**Die Ergebnisse der DMM Funktion können nicht im Speicher des Geräts gespeichert werden.** 

# **7. ABSPEICHERUNG DER ERGEBNISSE**

Das Gerät ermöglicht die Speicherung von max 999 Messergebnissen. Die Daten können jederzeit ins Display aufgerufen und gelöscht werden. Beim Abspeichern können den Daten bis maximal 3 Ebenen numerischer Kennzeichnungen für PV Anlage, String und Modul zugeordnet werden (Wert max 250). Für jede Ebene sind 20 Kennzeichnungen verfügbar, die **über den PC- und mit Hilfe der mitgelieferten Software Topview** vom Benutzer personalisiert werden können Es ist auch möglich, einen Kommentar zu jeder Messung einzufügen.

### **7.1. SPEICHERUNG VON MESSWERTEN**

- 1. Drücken Sie **SAVE/ENTER** wenn ein Prüfergebnis im  $15/10 - 18:04$  $\mathcal{L}_{\mathcal{A}}$ Display angezeigt wird. Die nebenstehende Messung 003 Bildschirmseite erscheint im Display. Sie enthält: Anlage 001 Eintrag "Messung", der die erste verfügbare String ---Speicherstelle identifiziert  $M \cap d \cup l$  --- Die erste Kennzeichnung (z.B.: "Anlage"), der ein Kommentar: max 30 numerischer Wert zwischen 1 ÷ 250 zugeordnet Zeichen werden kann Die zweite Kennzeichnung (z.B.: "String"), der ein numerischer Wert zwischen 0 (- - -) ÷ 250 zugeordnet werden kann Die dritte Kennzeichnung (z.B.: "Modul"), der ein numerischer Wert zwischen 0 (- - -) ÷ 250 zugeordnet werden kann Eintrag "Kommentar", wo ein Text von **max 30 Zeichen** eingegeben werden kann 2. Benutzen Sie die Pfeiltasten  $\triangleleft$  oder  $\triangleright$ , um die SAVE m  $15/10 - 18:04$ Kennzeichnung auszuwählen und die Pfeiltasten ( $\blacktriangle, \blacktriangledown$ ) Messung 003
- um das Label des zugeordneten numerischen Werts (z.B.: "Bereich") zu ändern, unter denen, die zur Verfügung stehen oder die vom Bediener personalisiert werden können (max. 20 Namen).
- 3. Wählen Sie "Kommentar" aus und drücken Sie **SAVE/ENTER**, um den gewünschten Text einzugeben. Die folgende Bildschirmseite mit virtueller Tastatur erscheint im Display: Zeichen
- 4. Mit den Pfeiltasten < oder ▶, bewegen Sie den Cursor SAVE 15/10-18:04 aufs zu wählende Zeichen und drücken S **SAVE/ENTER** zur Eingabe.
- 5. Bewegen Sie den Cursor auf Stellung "CANC" ur drücken Sie **SAVE/ENTER**, um das gewählte Zeichen zu löschen.
- 6. Bewegen Sie den Cursor auf Stellung "ENDE" ur drücken Sie **SAVE/ENTER**, um das geschrieber Kommentar zu bestätigen und zur vorigen Bildschirmseit zurückzukehren.
- 7. Drücken Sie **SAVE/ENTER** zur Bestätigung der Abspeicherung des Messwerts oder **ESC/MENU** zur Quittung ohne Speicherung.

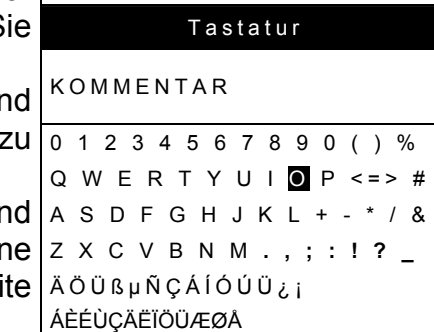

**CANC ENDE** 

Q W E R T Y U I O P <=> #

Bereich 001 String ---Modul --- Kommentar : max 30

ÔΙ

### **7.2. AUFRUF DER ANGEZEIGTEN ERGEBNISSE UND LÖSCHEN DES INTERNEN SPEICHERS**

- 1. Mit den Pfeiltasten ( $\blacktriangle, \blacktriangledown$ ) stellen Sie den Cursor auf MEM **MEM** und bestätigen Sie mit **ENTER**. Die nebenstehende Bildschirmseite erscheint im Display. Die Bildschirmseite enthält:
	- Die Nummer der Speicherstelle, wo der Messwert gespeichert wurde
	- Das Datum der Abspeicherung des Messwerts
	- $\triangleright$  Die Art des gespeicherten Messwerts
	- Die Gesamtsumme der gespeicherten Messwerte für jede Bildschirmseite und restlicher verfügbarer Speicherraum
- 2. Benutzen Sie die Pfeiltasten  $(A,\nabla)$ , um den aufzurufenden Messwert auszuwählen
- 3. Drücken Sie **SAVE/ENTER**, um einen gespeicherten Messwert im Display anzuzeigen. Drücken **ESC/MENU**, um zur vorigen Bildschirmseite zurückzukehren.
- 4. Benutzen Sie die Pfeiltasten < oder ► zur Auswahl der Option "Seite" und zur nächsten Bildschirmseite zu wandern.
- 5. Wählen Sie die Option "CANC", um den gesamten Inhalt des Speichers zu löschen. Die folgende Bildschirmseite erscheint im Display
- 6. Drücken Sie **SAVE/ENTER**, um die Löschung der Daten zu bestätigen. Die Meldung "**Speicher leer**" wird im Display angezeigt. 7. Drücken Sie **MENU/ESC**, um die Funktion zu verlassen und zum Hauptmenü zurückzukehren.  $15/10 - 18:04$ ALLES LÖSCHEN? ENTER / ESC

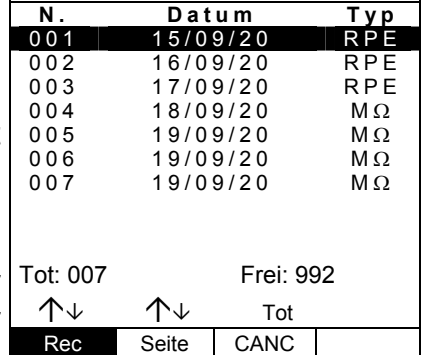

 $15/10 - 18:04$ 

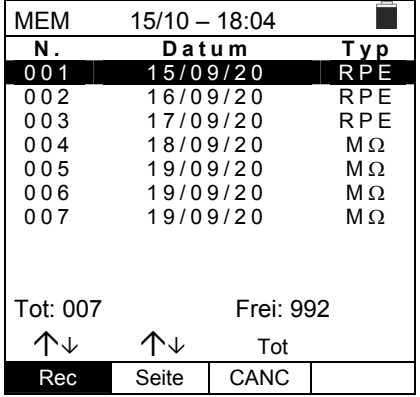

# **8. VERBINDUNG DES GERÄTS MIT DEM PC**

### **WARNUNG**

- Das Messgerät kann über das Kabel C2006 an einen PC angeschlossen werden.
- Bevor die Datenübertragung stattfinden kann, müssen am PC jedoch die Software und die Treiber für das C2006 Kabel installiert werden.
- Außerdem müssen am PC die zu benutzende USB Schnittstelle und die richtige Baudrate (Datenübertragungsgeschwindigkeit) mit 57600 Bits/s eingestellt werden. Um diese Parameter einzustellen, starten Sie die mitgelieferte Software. Einzelheiten hierzu erfahren Sie in der Online-Hilfe dieser Software.
- Die zu benutzende Schnittstelle darf nicht schon durch anderes Zubehör oder Anwendungen, wie beispielsweise Maus oder Modem belegt sein. Schließen Sie alle laufenden Prozesse im Windows Task-Manager.
- Optische Schnittstellen emittieren Infrarot LED Strahlen. Blicken Sie nicht in den IR Strahl. Nach IEC/EN60825-1 gelten für diese Strahlen die Klasse 1M LED Sicherheitsvorschriften.

Zur Übertragung der gespeicherten Messdaten auf einen PC, gehen Sie wie folgt vor:

- 1. Schalten Sie das Gerät mit der **ON/OFF** Taste ein.
- 2. Schließen Sie den PC über das mitgelieferte optische/USB Kabel **C2006** an.
- 3. Drücken Sie **ESC/MENU**, um ins Hauptmenü zu gelangen.
- 4. Mit den Pfeiltasten (A, V) wählen Sie "PC" für die Datenübertragung aus, und bestätigen Sie mit **SAVE/ENTER**.

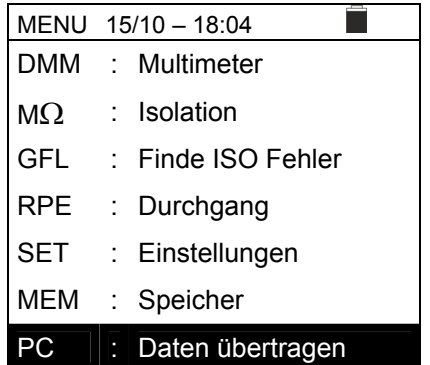

5. Es erscheint die folgende Anzeige:

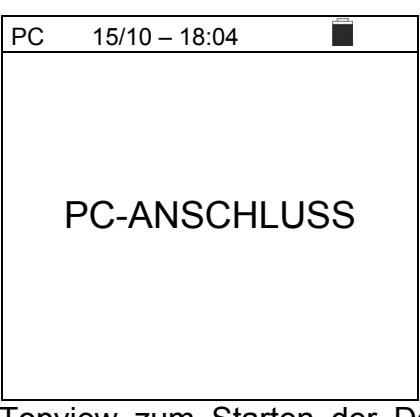

6. Verwenden Sie Software Topview zum Starten der Datenübertragung (Einzelheiten hierzu erfahren Sie in der Online-Hilfe dieser Software).

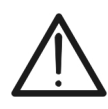

# **9. WARTUNG UND PFLEGE**

### **9.1. ALLGEMEINE INFORMATIONEN**

Das Gerät, das Sie gekauft haben, ist ein Präzisionsinstrument. Überschreiten Sie niemals die technischen Grenzwerte in dieser Bedienungsanleitung bei der Messung oder bei der Lagerung, um mögliche Beschädigungen oder Gefahren zu vermeiden. Verwenden Sie dieses Messgerät nicht unter ungünstigen Bedingungen wie hoher Temperatur oder Feuchtigkeit. Setzen Sie es nicht direktem Sonnenlicht aus. Schalten Sie immer das Gerät nach Gebrauch wieder aus. Falls das Gerät für eine längere Zeit nicht benutzt werden wird, entfernen Sie die Batterien, um Flüssigkeitslecks zu vermeiden, die die innere Schaltkreise des Geräts beschädigen könnten.

### **9.2. BATTERIWEWCHSEL**

Die Gerätebatterien müssen gegen frische Batterien ausgetauscht werden, sobald das Symbol "I" auf dem Display erscheint, oder wenn während einer Messung "Batterie leer" angezeigt wird.

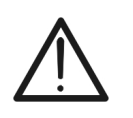

## **WARNUNG**

Nur Fachleute oder ausgebildete Techniker sollten diese Arbeit durchführen. Entfernen Sie alle Kabel aus den Eingangs-Anschlüssen, am Messgerät bevor Sie diese Tätigkeit durchführen.

- 1. Drücken und halten Sie die ON/OFF Taste, um das Gerät auszuschalten.
- 2. Ziehen Sie die Anschlusskabel aus den Eingangsbuchsen.
- 3. Entfernen Sie die Batteriefachabdeckung mit Hilfe von einem Schraubendreher.
- 4. Entnehmen Sie alle Batterien aus dem Batteriefach, ersetzen Sie sie sämtlich durch frische Batterien gleicher Größe (siehe § 10.2.3) und beachten Sie die richtige Polarität.
- 5. Setzen Sie den Batteriefachdeckel wieder auf und befestigen Sie ihn mit der beiseitegelegten Schraube.
- 6. Entsorgen Sie die gebrauchten Batterien umweltgerecht. Verwenden Sie dabei die geeigneten Behälter zur Entsorgung.

### **9.3. REINIGUNG DES GERÄTS**

Zum Reinigen des Geräts kann ein weiches trockenes Tuch verwendet werden. Benutzen Sie keine feuchten Tücher, Lösungsmittel oder Wasser, usw.

### **9.4. LEBENSENDE**

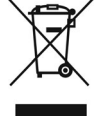

**WARNUNG**: Das Symbol auf dem Gerät zeigt, dass die Gerätschaft und seine Zubehörteile und die internen Batterien getrennt gesammelt und korrekt entsorgt werden müssen.

## **10. TECHNISCHE DATEN**

### **10.1. TECHNISCHE EIGENSCHAFTEN**

Die Messgenauigkeit ist angegeben als ±[%Abl.+(Ziff.\*Auflösung)] bei 23°C±5°C, <80%RH

### **DC Spannung**

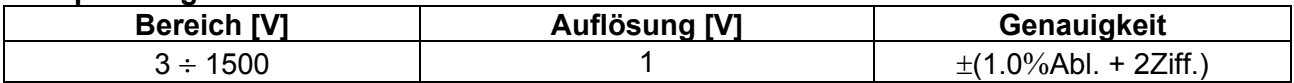

### **AC TRMS Spannung**

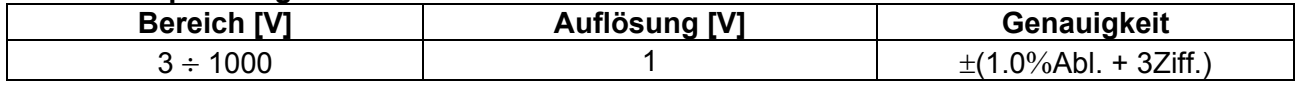

Frequenzbereich: 42.5 ÷ 69Hz ; für gemessenen Werte <3V wird Spannung als Null angezeigt

### **Isolationswiderstand R(+), R(-), Rp (M) – Betriebsmodus DUAL**

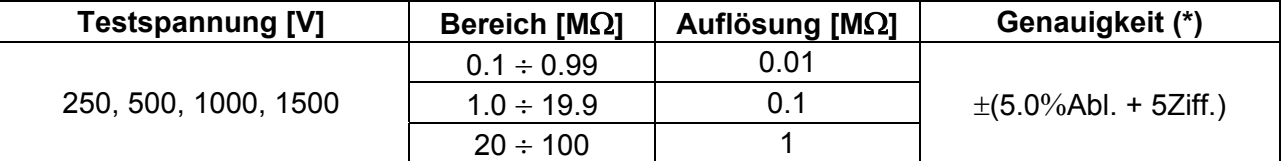

(\*)Genauigkeit deklariert für VPN≥240V, Rfeheler≥10Ω; Genauigkeit von Rp und R(+) nicht deklariert wenn R(+)≥0.2MΩ und R(-)<0.2MΩ->,

*Genauigkeit von Rp und R(-)nicht deklariert wenn R(+) < 0.2MΩ und R(-) ≥ 0.2MΩ*<br>Leerlaufspannung < 1.25 x Nenn-Testspannung Leerlaufspannung <1.25 x Nenn-Testspannung

Kurzschlussstrom <15mA (Spitze) für jede Testspannung

Nennmessstrom >1mA bei R = 1k $\Omega$  x Vnom (mit VPN, VPE, VNE= 0)

### **Isolationswiderstand (M) – Betriebsmodus TIMER**

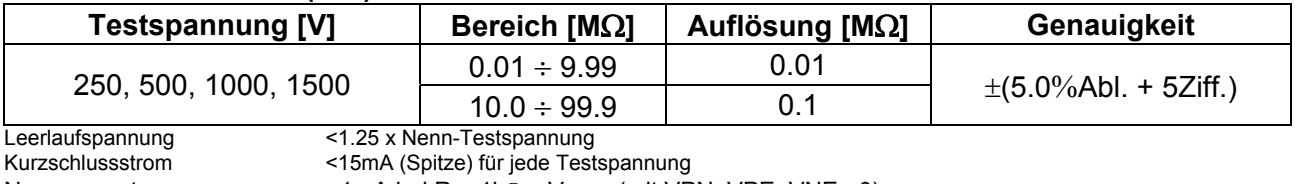

Einstellbarer Timer: 3s ÷ 999s

Nennmessstrom  $>1$ mA bei R = 1k $\Omega$  x Vnom (mit VPN, VPE, VNE= 0)

### **Durchgang der Schutzleiter (RPE)**

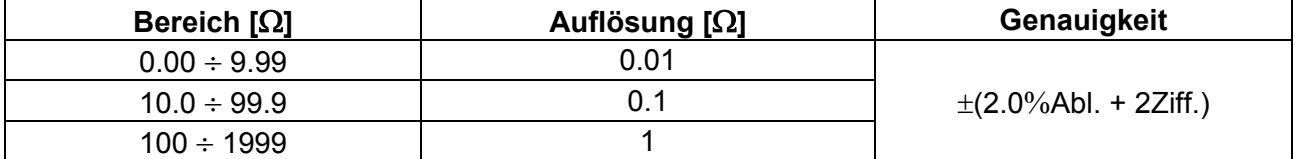

Teststrom: >200mA DC bis 5 $\Omega$  (Kabel eingeschlossen), Auflösung 1mA, Genauigkeit ±(5.0%Ablesung + 5Ziffer)<br>Leerlaufspannung 4 < V<sub>0</sub> < 10V Leerlaufspannung

### **GFL – Ground Fault Locator**

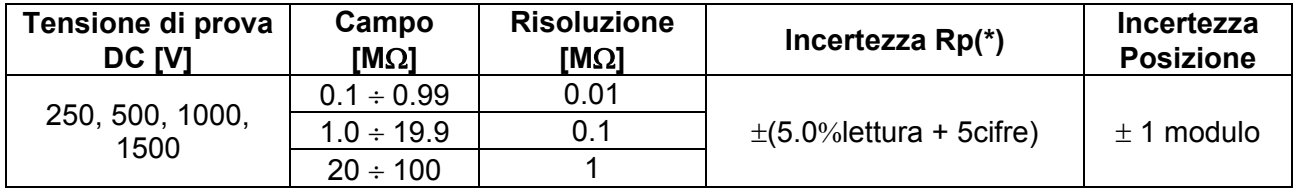

(\*) Genauigkeit deklariert für VPN≥240V, Rfeheler≥10Ω; Genauigkeit von Rp und R(+) nicht deklariert wenn R(+)≥0.2MΩ und R(-)<0.2MΩ->,  $G$ enauigkeit von Rp und R(-)*nicht deklariert* wenn R(+) < 0.2M $\Omega$  und R(-) ≥ 0.2M $\Omega$ 

Leerlaufspannung <1.25 x Nenn-Testspannung<br>Kurzschlussstrom <15mA (Spitze) für jede Test

<15mA (Spitze) für jede Testspannung

Nennmessstrom >1mA bei R = 1k $\Omega$  x Vnom (mit VPN, VPE, VNE= 0)

Die GFL Funktion liefert korrekte Ergebnisse bei den folgenden Bedingungen:

> Test an einem **<u>einzelnen String</u>** vom Wechselrichter getrennt, alle Entlader und funktionellen Erdungsanschlüsse<br>► **Finzelne Störung** von niedriger Isolation an einer beliebigen Position in dem String

**Einzelne Störung** von niedriger Isolation an einer beliebigen Position in dem String

Isolationswiderstand der einzelnen Störung **<0.1M**

 Aufgrund der zufälligen Natur dieser Fehler wird empfohlen, die Messungen unter Umgebungsbedingungen durchzuführen, die denen ähneln, bei denen der Fehler gemeldet wurde

### **10.2. ALLGEMEINE EIGENSCHAFTEN**

### **10.2.1. Bezugsnormen**

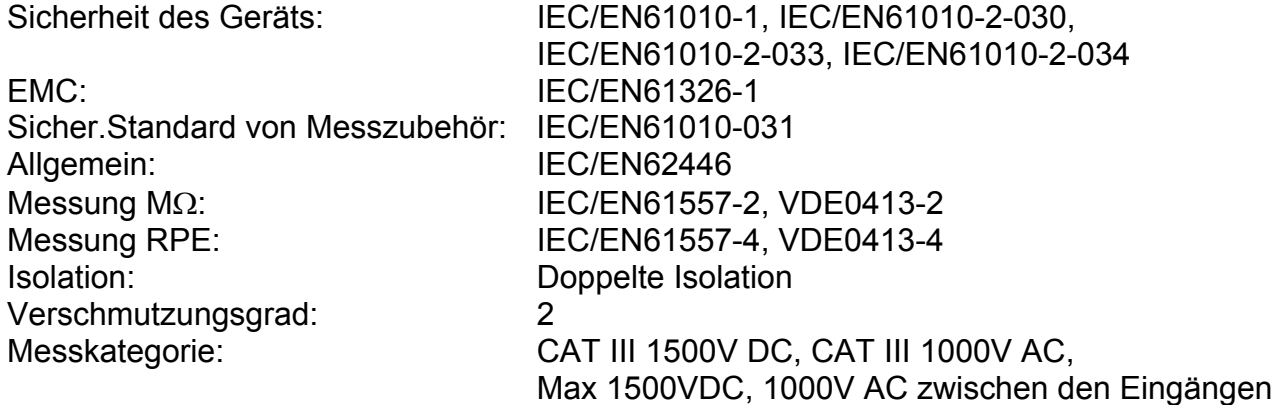

### **10.2.2. Display und Datenspeicher**

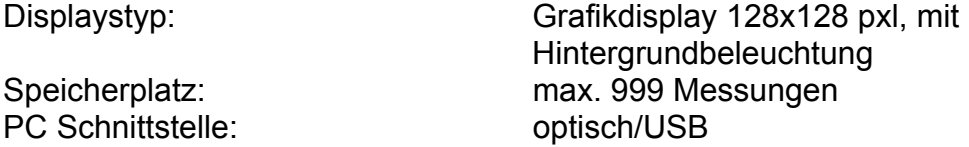

### **10.2.3. Stromversorgung**

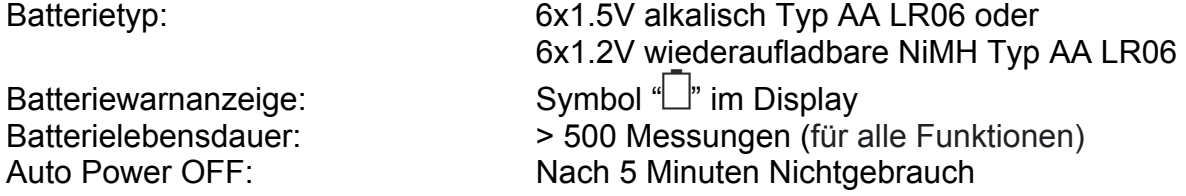

### **10.2.4. Mechanische Eigenschaften**

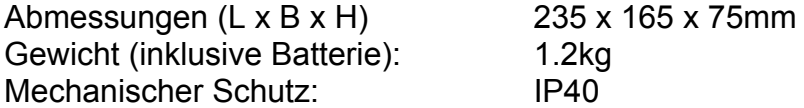

### **10.3. KLIMABEDINGUNGEN FÜR DEN GEBRAUCH**

Bezugstemperatur: 23°C ± 5°C Betriebstemperatur: 0°C ÷ 40°C Zulässige relative Luftfeuchtigkeit: <80%RH<br>Lagerungstemperatur: -10°C ÷ 60°C Lagerungstemperatur: Lager-Luftfeuchtigkeit: <80%RH Maximale Betriebshöhe: 2000m

**Dieses Gerät entspricht den Vorgaben der Europäischen Richtlinie für Niederspannungsgeräte 2014/35/EU (LVD) und Richtlinie EMC 2014/30/EU. Dieses Produkt ist konform im Sinne der Europäischen Richtlinie 2011/65/EU (RoHS) und der Europäischen Richtlinie 2012/19/EU (WEEE).** 

### **10.4. ZUBEHÖR**

Siehe die beiliegende Liste der Zubehörteile.

# **11. ANHANG – THEORETISCHE INFORMATIONEN**

### **11.1. MESSUNG DES POLARISATIONSINDEX (PI)**

Der Zweck von diesem Diagnosetest ist die Bewertung des Einflusses von den Effekten der Polarisation. Bei der Verwendung einer hohen Spannung auf einer Isolation, richten sich die elektrischen Dipole in der Isolation in derselben Richtung des verwendeten elektrischen Felds aus. Dieses Phänomen heißt Polarisation. Durch die polarisierten Molekülen wird ein Polarisationsstrom (Absorptionsstrom) erzeugt, der den Gesamtwert des Isolationswiderstands vermindert.

Der Parameter **PI** ist das Verhältnis zwischen dem Wert der Isolationswiderstand gemessen nach 1 Minute und nach 10 Minuten. Die Testspannung wird für die ganze Dauer des Tests behalten, und am Ende liefert das Gerät den Wert vom Verhältnis:

> $(lmin)$ (10min) *Riso*  $PI = \frac{Riso}{R}$

Einige Bezugswerte:

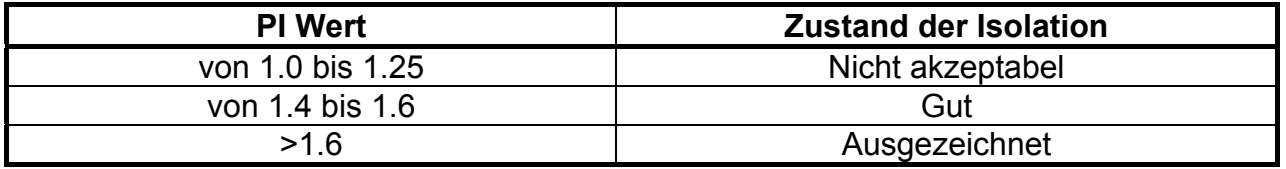

### **11.2. DIELEKTRISCHES ABSORPTIONSVERHÄLTNIS (DAR)**

Der Parameter **DAR** ist das Verhältnis zwischen dem Wert der Isolationswiderstand gemessen nach 30s und nach 1 Minute. Die Testspannung wird für die ganze Dauer des Tests behalten, und am Ende liefert das Gerät den Wert vom Verhältnis:

$$
DAR = \frac{Riso (1\,\text{min})}{Riso (30s)}
$$

Einige Bezugswerte:

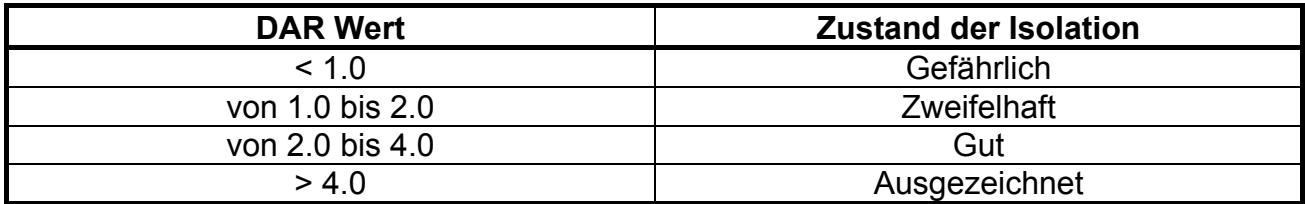

### **12. SERVICE**

### **12.1. GARANTIEBEDINGUNGEN**

Für dieses Gerät gewähren wir Garantie auf Material- oder Produktionsfehler, entsprechend unseren allgemeinen Geschäftsbedingungen. Während der Garantiefrist behält sich der Hersteller das Recht vor, das Produkt wahlweise zu reparieren oder zu ersetzen. Falls Sie das Gerät aus irgendeinem Grund für Reparatur oder Austausch einschicken müssen, setzen Sie sich bitte zuerst mit dem lokalen Händler in Verbindung, bei dem Sie das Gerät gekauft haben. Transportkosten werden vom Kunden getragen. Vergessen Sie nicht, einen Bericht über die Gründe für das Einschicken beizulegen (erkannte Mängel). Verwenden Sie nur die Originalverpackung. Alle Schäden beim Versand, die auf Nichtverwendung der Originalverpackung zurückzuführen sind, hat auf jeden Fall der Kunde zu tragen. Der Hersteller übernimmt keine Haftung für Personenoder Sachschäden.

Von der Garantie ausgenommen sind:

- Reparatur und/oder Ersatz von Zubehör und Batterie (nicht durch die Garantie gedeckt)
- Reparaturen, die aufgrund unsachgemäßer Verwendung oder durch unsachgemäße Kombination mit inkompatiblen Zubehörteilen oder Geräten erforderlich werden.
- Reparaturen, die aufgrund von Beschädigungen durch ungeeignete Transportverpackung erforderlich werden.
- Reparaturen, die aufgrund von vorhergegangenen Reparaturversuchen durch ungeschulte oder nicht autorisierte Personen erforderlich werden.
- Geräte, die modifiziert wurden, ohne dass das ausdrückliche Einverständnis des Herstellers dafür vorlag.
- Gebrauch, der den Eigenschaften des Geräts und den Bedienungsanleitungen nicht entspricht.

Der Inhalt dieser Bedienungsanleitung darf ohne das Einverständnis des Herstellers in keiner Form reproduziert werden.

**Unsere Produkte sind patentiert und unsere Warenzeichen eingetragen. Wir behalten uns das Recht vor, Spezifikationen und Preise aufgrund eventuell notwendiger technischer Verbesserungen oder Entwicklungen zu ändern.**

### **12.2. SERVICE**

Für den Fall, dass das Gerät nicht korrekt funktioniert, stellen Sie vor der Kontaktaufnahme mit Ihrem Händler sicher, dass die Batterien und die Kabel korrekt eingesetzt sind und funktionieren, und sie ersetzen, wenn nötig. Stellen Sie sicher, dass Ihre Betriebsabläufe der in dieser Betriebsanleitung beschriebenen Vorgehensweise entsprechen. Falls Sie das Gerät aus irgendeinem Grund für Reparatur oder Austausch einschicken müssen, setzen Sie sich bitte zuerst mit dem lokalen Händler in Verbindung, bei dem Sie das Gerät gekauft haben. Transportkosten werden vom Kunden getragen. Vergessen Sie nicht, einen Bericht über die Gründe für das Einschicken beizulegen (erkannte Mängel). Verwenden Sie nur die Originalverpackung. Alle Schäden beim Versand, die auf Nichtverwendung der Originalverpackung zurückzuführen sind, hat auf jeden Fall der Kunde zu tragen.

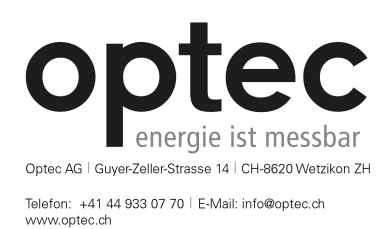

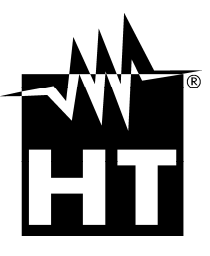

### **HT ITALIA SRL**

Via della Boaria, 40 48018 Faenza (RA) - **ITA** Tel: +39 0546 621002 Fax: +39 0546 621144 eMail: ht@htitalia.it Web: www.ht-instruments.com

### **HT INSTRUMENTS GMBH**

Am Waldfriedhof 1b D-41352 Korschenbroich - **GER** Tel: +49 (0) 2161 564 581 Fax: + 49 (0) 2161 564 583 eMail: info@ht-instruments.de Web: www.ht-instruments.de

### **HT INSTRUMENTS BRASIL**

Rua Aguaçu, 171, bl. Ipê, sala 108 13098321 Campinas SP - **BRA** Tel: +55 19 3367.8775 Fax: +55 19 9979.11325 eMail: vendas@ht-instruments.com.br Web: www.ht-instruments.com.br

### **HT ITALIA CHINA OFFICE**  意大利 **HT** 中国办事处

Room 3208, 490# Tianhe road, Guangzhou - **CHN**  地址:广州市天河路 490 号壬丰大厦 3208 室 Tel.: +86 400-882-1983, Fax: +86 (0) 20-38023992 eMail: zenglx\_73@hotmail.com Web: www.guangzhouht.com

### **HT INSTRUMENTS SA**

C/ Legalitat, 89 08024 Barcelona - **ESP** Tel.: +34 93 408 17 77, Fax: +34 93 408 36 30 eMail: info@htinstruments.com eMail: info@htinstruments.es Web: www.htinstruments.es

### **HT INSTRUMENTS USA LLC**

3145 Bordentown Avenue W3 08859 Parlin - NJ - **USA** Tel: +1 719 421 9323 eMail: sales@ht-instruments.us Web: www.ht-instruments.com